# *●BladderScan*

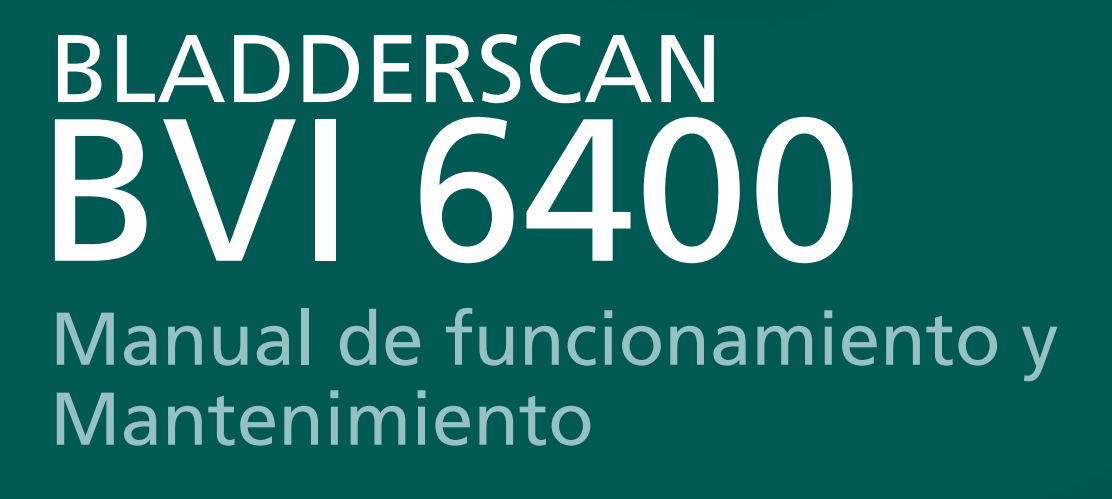

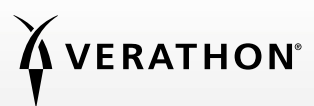

0900-4831-ESES REV-06

# BLADDERSCAN BVI 6400 Manual de funcionamiento y Mantenimiento

Publicación: lunes, 12 de septiembre de 2022

Precaución: Las leyes federales de Estados Unidos limitan la venta de este dispositivo a médicos o por prescripción facultativa.

# INFORMACIÓN DE CONTACTO

Para obtener más información relativa a su sistema BladderScan, póngase en contacto con el servicio de atención al cliente de Verathon o visite [verathon.com/service-and-support](http://verathon.com/service-and-support).

#### Verathon Inc. 20001 North Creek Parkway Bothell, WA 98011 EE. UU. Tel.: +1 800 331 2313 (EE. UU./Canadá) Tel.: +1 425 867 1348 Fax: +1 425 883 2896 verathon.com

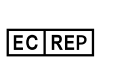

# **Verathon Medical (Europa) B.V.**

Willem Fenengastraat 13 1096 BL Ámsterdam Países Bajos Tel.: +31 (0) 20 210 30 91 Fax : +31 (0) 20 210 30 92

Verathon Medical (Australia) Pty Limited Unit 9, 39 Herbert Street St Leonards NSW 2065 Australia En Australia: 1800 613 603 Tel. / 1800 657 970 Fax Internacional: +61 2 9431 2000 Tel. / +61 2 9475 1201 Fax

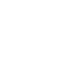

**CH**<br>CH Anandic Medical Systems AG Stadtweg 24 8245 Feuerthalen Suiza

CHREP MDSS CH GmbH Laurenzenvorstadt 61

5000 Aarau Suiza

# **0123**

Copyright 2022 Verathon, Inc. Todos los derechos reservados. Ninguna parte de este manual puede copiarse o transmitirse por ningún medio sin el consentimiento expreso por escrito de Verathon Inc.

Verathon, el símbolo de la antorcha de Verathon, BladderScan, el símbolo de BladderScan, Scan Point y VMope son marcas comerciales o marcas registradas y Total Reliability Plan es una marca de servicio de Verathon Inc. Todos los demás nombres de marcas y productos son marcas comerciales o marcas comerciales registradas de sus respectivos propietarios.

No todos los productos de Verathon Inc. mostrados están disponibles para la venta comercial en todos los países.

La información de este manual puede cambiar en cualquier momento sin previo aviso. Para disponer de la información más actualizada, consulte los documentos disponibles en [verathon.com/service-and-support.](http://verathon.com/service-and-support)

# ÍNDICE

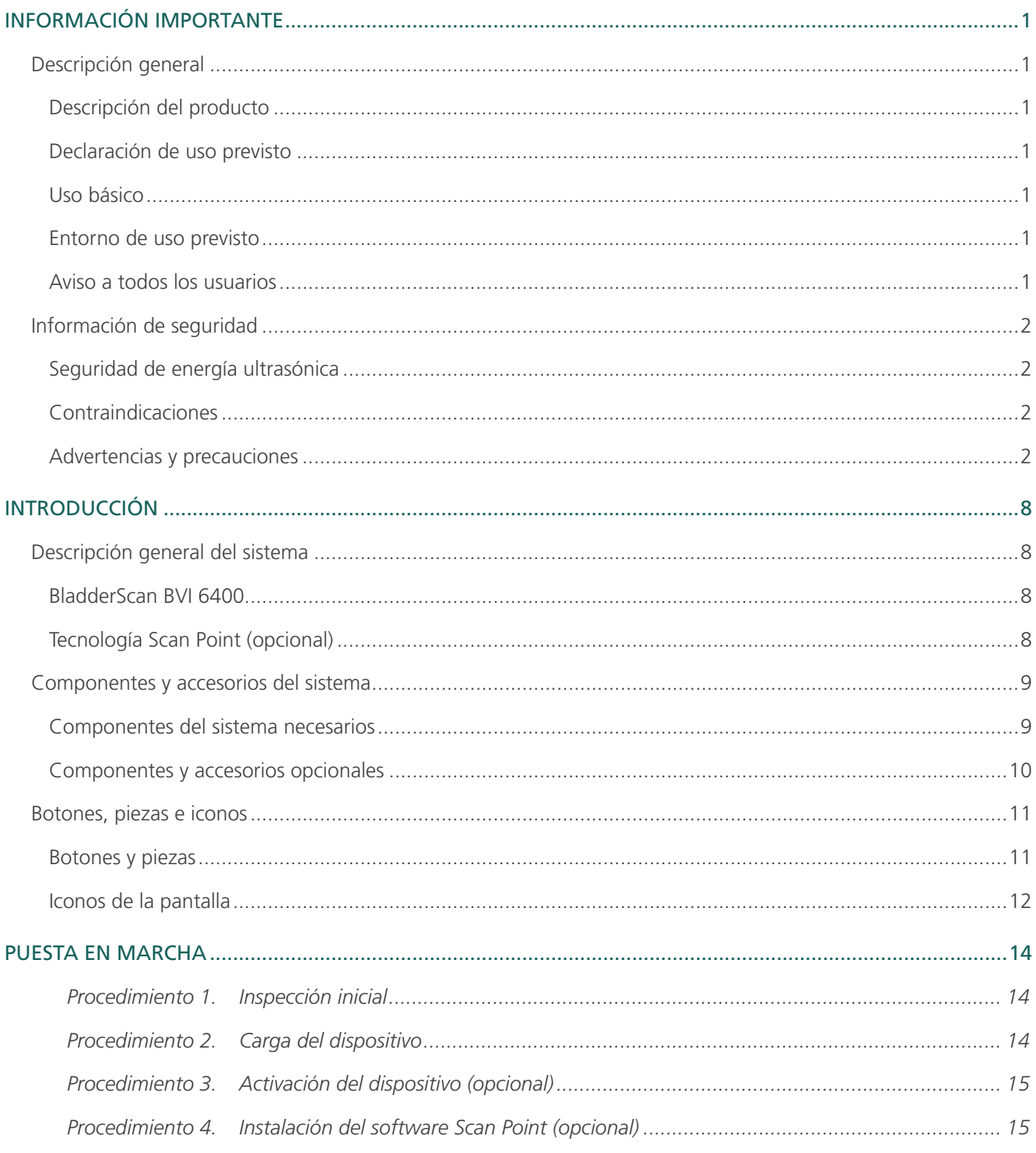

 $- i =$ 

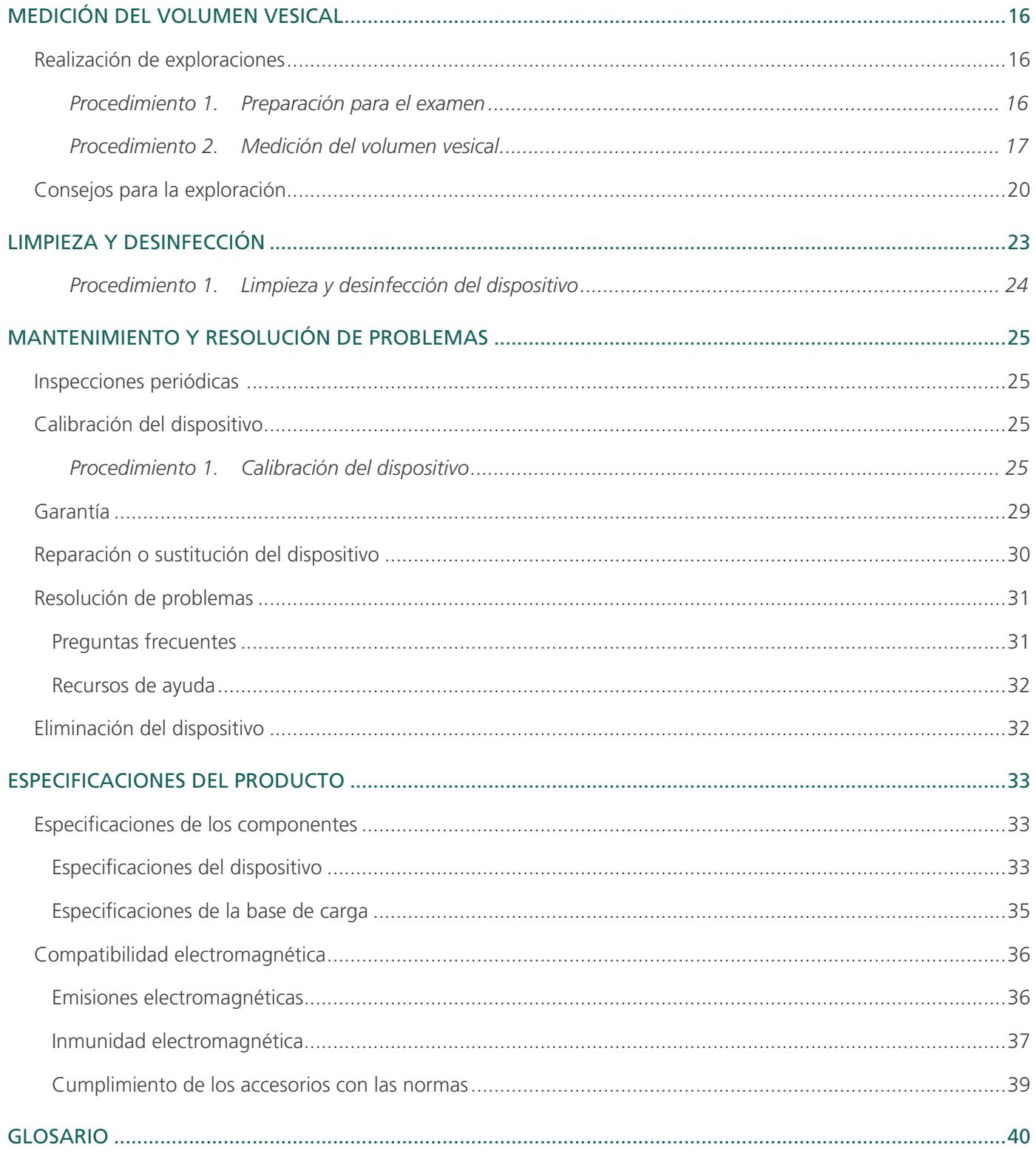

 $-$  ii  $-$ 

# <span id="page-6-0"></span>INFORMACIÓN IMPORTANTE

# DESCRIPCIÓN GENERAL

# DESCRIPCIÓN DEL PRODUCTO

Los instrumentos de medición del volumen de la vejiga BladderScan BVI 6400 son ecógrafos inalámbricos y con alimentación por batería que proporcionan una medición no invasiva del volumen de la vejiga urinaria.

Durante las exploraciones, el dispositivo emplea la tecnología patentada VMODE para crear una imagen tridimensional de la vejiga y así, calcular y mostrar automáticamente las mediciones basadas en esta imagen. Las mediciones VMODE suelen ser más precisas que las obtenidas por ecografía bidimensional común, puesto que se basan en una imagen multifacética más completa de la vejiga.

Scan Point con QuickPrint permite al usuario calibrar el dispositivo y actualizar el software a través de una interfaz de aplicación.

# DECLARACIÓN DE USO PREVISTO

El BladderScan BVI 6400 es un dispositivo ecográfico cuyo uso previsto es la medición del volumen urinario en la vejiga de forma no invasiva.

# <span id="page-6-1"></span>USO BÁSICO

El *uso básico* es el uso del sistema necesario para evitar riesgos inaceptables. El uso básico del sistema BladderScan BVI 6400 es el de emitir ultrasonidos y mostrar valores numéricos relativos al volumen de la vejiga. El sistema cuenta con un ensamblaje transductor de temperatura controlada de forma pasiva.

## ENTORNO DE USO PREVISTO

El sistema BladderScan BVI 6400 está diseñado para ser utilizado en entornos de atención médica profesional, como hospitales, clínicas y consultorios médicos.

## AVISO A TODOS LOS USUARIOS

Los dispositivos BladderScan solo debe utilizarlos el personal que haya recibido formación y autorización por parte de un médico o la institución que proporciona la atención al paciente. Todos los usuarios deben leer íntegramente este manual antes de utilizar el dispositivo. No intente poner en marcha el dispositivo si no comprende bien todas las instrucciones y los procedimientos descritos en el presente manual. El incumplimiento de estas instrucciones puede deteriorar el rendimiento del dispositivo y la fiabilidad de sus mediciones.

# <span id="page-7-0"></span>INFORMACIÓN DE SEGURIDAD

# SEGURIDAD DE ENERGÍA ULTRASÓNICA

Hasta la fecha, la exposición a los ultrasonidos de diagnóstico por impulsos no ha demostrado producir efectos adversos. Sin embargo, los ultrasonidos deben usarse de forma prudente y la exposición total del paciente debe mantenerse *en el nivel más bajo posible* (ALARA, del inglés "as low as reasonable achievable"). Siguiendo el principio ALARA, los ultrasonidos solo los deben usar profesionales médicos cuando esté indicado clínicamente, usando los tiempos de exposición más bajos posibles que sean necesarios para obtener información útil a nivel clínico. Para obtener más información sobre ALARA, consulte la publicación del Instituto Americano de Ultrasonido en la Medicina, *Medical Ultrasound Safety*.

El usuario no puede ajustar la potencia de salida de ultrasonidos de este dispositivo, que está limitada al nivel mínimo preciso para un rendimiento eficaz. Para obtener más información sobre los niveles acústicos de salida, consulte el capítulo [Especificaciones del producto](#page-38-1) en la [página 33.](#page-38-1)

## CONTRAINDICACIONES

El dispositivo no está indicado para uso fetal o para uso en pacientes embarazadas, pacientes con heridas o piel abierta en la región suprapúbica, ni pacientes con ascitis.

## <span id="page-7-1"></span>ADVERTENCIAS Y PRECAUCIONES

*Advertencia* indica que el uso o el uso indebido del dispositivo puede provocar lesiones, reacciones adversas graves o la muerte. *Precaución* indica que el uso o el uso indebido del dispositivo puede provocar un problema como un mal funcionamiento, fallos o daños en el producto. Preste atención a las secciones del manual marcadas como *Importante*, ya que contienen recordatorios o resúmenes de las precauciones siguientes que conciernen a un componente o una situación de uso específicos. Tenga en cuenta las siguientes advertencias y precauciones.

#### **ADVERTENCIAS**

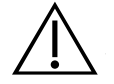

#### **ADVERTENCIA**

Este sistema solo se puede limpiar y desinfectar usando los procesos aprobados indicados en este manual. Verathon recomienda los métodos de limpieza y desinfección indicados basándose en la compatibilidad con los materiales del producto.

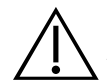

## **ADVERTENCIA**

La disponibilidad de los productos de limpieza, desinfección y esterilización varía según el país, y Verathon no puede probar los productos de todos los mercados. Para obtener más información, póngase en contacto con el servicio de atención al cliente de Verathon o el representante local. Para obtener información de contacto, visite verathon.com/ service-and-support..

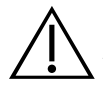

#### **ADVERTENCIA**

La limpieza resulta fundamental para garantizar que el componente está preparado para la desinfección. Si el dispositivo no se limpia adecuadamente, podría tener como consecuencia que el dispositivo esté contaminado tras el procedimiento de desinfección.

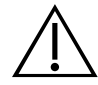

## ADVERTENCIA

Asegúrese de seguir las instrucciones del fabricante para la manipulación y eliminación de las soluciones de limpieza y desinfección indicadas en este manual.

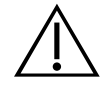

#### **ADVERTENCIA**

Cuando prepare y use una de las soluciones aprobadas de limpieza, desinfección o esterilización, siga las instrucciones del fabricante de las soluciones. Respete estrictamente los tiempos de dilución e inmersión adecuados.

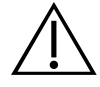

## **ADVERTENCIA**

Con el fin de mantener la seguridad eléctrica, use únicamente el adaptador de alimentación, la batería y el cargador de baterías suministrados y clínicamente aprobados.

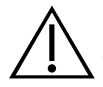

## **ADVERTENCIA**

Para reducir el riesgo de descargas eléctricas, use únicamente los accesorios y los periféricos recomendados por Verathon.

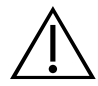

## **ADVERTENCIA**

La estación de acoplamiento, la base de carga, el adaptador de alimentación y los cables de alimentación no están indicados para el contacto con el paciente. Asegúrese de que se mantenga una distancia de 2 m (6 pies) entre el paciente y dichos componentes.

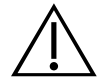

## **ADVERTENCIA**

Mantenga el dispositivo a una distancia prudencial del paciente. Al transmitir datos desde su ordenador o recibirlos en él, asegúrese de que el dispositivo, sus accesorios y el ordenador se encuentren a una distancia prudencial del paciente, a más de 2 metros (6 pies).

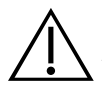

#### **ADVERTENCIA**

No utilice el sistema en los siguientes casos:

- Pacientes fetales.
- Pacientes embarazadas.
- Pacientes con la piel o heridas abiertas en la región suprapúbica.
- Pacientes con ascitis.

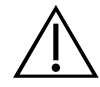

#### **ADVERTENCIA**

Para reducir el riesgo de descarga eléctrica o quemaduras, no utilice el sistema junto con equipos quirúrgicos de alta frecuencia.

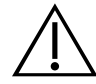

### **ADVERTENCIA**

Para reducir el riesgo de descarga eléctrica, no intente abrir los componentes del sistema. ya que puede causar lesiones graves al operador o daños en el dispositivo que anulan la garantía. Póngase en contacto con el servicio de atención al cliente de Verathon o con su representante local para cualquier reparación necesaria.

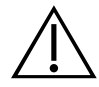

#### ADVERTENCIA

El uso de accesorios, transductores y cables distintos a los especificados o proporcionados por Verathon puede hacer que este sistema experimente fallas electromagnéticas, incluido el aumento de emisiones o la disminución de la inmunidad. Esto puede causar un funcionamiento incorrecto, retrasos en los procedimientos o ambos.

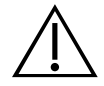

#### ADVERTENCIA

El equipo portátil de comunicaciones de radiofrecuencia (incluidos los periféricos, como los cables de antena y las antenas externas) no se puede usar a menos de 30cm (12 pulgadas) de cualquier parte del sistema BladderScan, incluidos los cables que Verathon especifica o proporciona para uso con el sistema. Si no se mantiene esta distancia, el rendimiento del sistema puede degradarse y la visualización de la imagen puede verse comprometida.

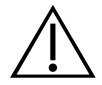

#### **ADVERTENCIA**

Para reducir el riesgo de explosión, no use el sistema en presencia de anestésicos inflamables.

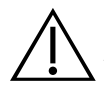

#### **ADVERTENCIA**

No se permite ninguna modificación de este equipo.

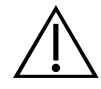

#### **ADVERTENCIA**

Tenga en cuenta las siguientes condiciones que pueden afectar a la transmisión de ultrasonidos:

• Sondaje: una sonda insertada en la vejiga de un paciente puede afectar a la precisión de las mediciones de la vejiga de dos maneras: 1) por introducir aire en la vejiga, que puede bloquear la señal ultrasónica, y 2) por tener un globo de retención de sondas, que puede interferir en la medición del volumen. Sin embargo, la medición del volumen aún puede resultar útil desde el punto de vista clínico siempre que sea grande (por ejemplo, para la detección de una sonda bloqueada).

• Cirugía abdominal: el tejido cicatricial, las incisiones quirúrgicas, las suturas y las grapas pueden influir en la transmisión de las ecografías. Tenga especial cuidado en las exploraciones de pacientes sometidos a cirugía abdominal.

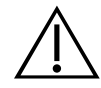

# **ADVERTENCIA**

Si no logra obtener una imagen repetible óptima, la precisión del resultado puede verse comprometida.

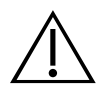

## **ADVERTENCIA**

Para reducir el riesgo de fugas, explosión, incendios o lesiones graves, tenga en cuenta lo siguiente a la hora de manejar la batería de ion de litio incluida en el sistema:

• Nunca provoque un cortocircuito en la batería al juntar terminales de la batería con cualquier otro objeto conductor.

- Nunca exponga la batería a impactos, vibraciones o una presión anómalos.
- No desmonte la batería, no deje que sobrepase los 60  $\degree$ C (140  $\degree$ F) ni que se queme.
- Mantenga la batería fuera del alcance de los niños y consérvela en su embalaje original hasta su uso.
- Deseche sin demora las baterías usadas de acuerdo con los reglamentos locales en materia de residuos o reciclaje.
- Si observa fugas en la batería o la carcasa está agrietada, póngase unos guantes de protección para manipularla y deséchela de inmediato.
- Coloque cinta aislante, como cinta de celofán, en los electrodos durante el transporte.

#### **PRECAUCIONES**

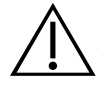

#### PRECAUCIÓN

Cuando utilice el sistema con el software Scan Point opcional, el ordenador debe estar certificado como mínimo de acuerdo con las normas EN/CEI/CSA/UL 60950-1 o 60601-1. Esta configuración garantiza que sigue cumpliendo con la norma del sistema EN/CEI 60601-1. Cualquier persona que conecte equipos adicionales al puerto de entrada de señal o al puerto de salida de señal del sistema está configurando un sistema médico y, por lo tanto, es responsable de garantizar el cumplimiento del sistema con EN/CEI 60601-1. Si precisa asistencia, póngase en contacto con el equipo biomédico, el representante local o el servicio de atención al cliente de Verathon.

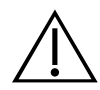

#### PRECAUCIÓN

El incumplimiento de estas instrucciones puede provocar daños en el dispositivo que quedan excluidos de la garantía:

- No sumerja el dispositivo en solución desinfectante o de limpieza ni en otros líquidos.
- No someta ninguna parte del dispositivo a métodos de esterilización o autoclave por vapor, óxido de etileno, radiación o similares.
- No utilice cepillos metálicos o abrasivos. Estos accesorios pueden rayar el dispositivo y provocar daños permanentes.
- No utilice CIDEXPLUS para desinfectar el instrumento. CIDEXPLUS dañará la caja de plástico.

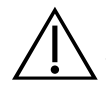

#### PRECAUCIÓN

Declaración de prescripción: Las leyes federales de Estados Unidos limitan la venta de este dispositivo a médicos o por prescripción facultativa.

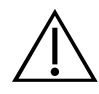

### PRECAUCIÓN

Los equipos electromédicos requieren la adopción de precauciones especiales en lo relativo a la compatibilidad electromagnética (CEM), y deben instalarse y utilizarse de acuerdo con las instrucciones recogidas en este manual. Para obtener más información, consulte la sección "Compatibilidad electromagnética".

Este dispositivo puede emitir radiofrecuencias y es muy improbable que ocasione interferencias nocivas en otros dispositivos próximos. No se garantiza la ausencia de interferencias en determinadas instalaciones. Una prueba de estas interferencias puede ser la reducción del rendimiento de este dispositivo o de otros cuando funcionen simultáneamente. Para corregir las interferencias, use las medidas siguientes:

- Encienda y apague los dispositivos próximos para determinar el origen de la interferencia.
- Cambie la orientación o la ubicación de este y de los otros dispositivos.
- Aumente la distancia de separación entre ellos.
- Conecte este dispositivo a una toma de corriente de un circuito distinto del de los otros dispositivos.
- Elimine o reduzca las EMI mediante soluciones técnicas, como el aislamiento.
- Adquiera aparatos médicos que cumplan con la norma CEI 60601-1-2 sobre compatibilidad electromagnética (CEM).

• Tenga en cuenta que los equipos de comunicación por radiofrecuencia móviles o portátiles (como teléfonos móviles y otros) pueden afectar los equipos electromédicos. Recuerde adoptar las precauciones oportunas cuando utilice este instrumento.

# <span id="page-13-2"></span><span id="page-13-0"></span>INTRODUCCIÓN

# DESCRIPCIÓN GENERAL DEL SISTEMA

El ecógrafo BladderScan BVI 6400 es un dispositivo portátil que explora la vejiga del paciente. Se alimenta por batería y cuenta con un diseño ergonómico. Gracias al uso de la tecnología patentada VMODE, proporciona una medición no invasiva del volumen de la vejiga urinaria. La pantalla proporciona soporte de enfoque y muestra una gran cantidad de información de medición de la vejiga.

El dispositivo mide las reflexiones ultrasónicas en varios planos del interior del cuerpo y genera una imagen tridimensional. A partir de esta imagen, el dispositivo calcula y muestra el volumen vesical. No se requiere la intervención de un ecografista.

Las mediciones de volumen realizadas con ecografías VMODE son más precisas que las mediciones realizadas con ecografías convencionales, porque se basan en una imagen en 3D más compleja de la vejiga.

## BLADDERSCAN BVI 6400

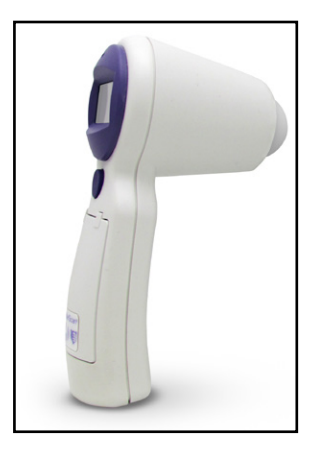

Este dispositivo manual y portátil:

- Mide el volumen vesical de forma no invasiva.
- Realiza exploraciones con rapidez y genera los resultados del ensayo en cuestión de segundos.
- Presenta un funcionamiento sencillo: el personal puede aprender fácilmente a realizar exploraciones en pacientes de forma rápida y precisa.
- Es ligero, portátil y funciona con batería.

# <span id="page-13-1"></span>TECNOLOGÍA SCAN POINT (OPCIONAL)

La tecnología Scan Point (software, licencia y accesorios Scan Point) está disponible con la compra de los sistemas BladderScan. El Total Reliability Plan de Scan Point proporciona una garantía y un servicio integrales. Scan Point con QuickPrint les permite a los usuarios calibrar sus dispositivos y disponer del software más reciente en estos sin necesidad de enviarlos para que reciban servicio técnico.

*Nota: la disponibilidad y las condiciones del plan pueden variar en función de su ubicación. Para obtener más información acerca de las condiciones y la disponibilidad, póngase en contacto con el servicio de atención al cliente de Verathon o con el representante local.*

# <span id="page-14-1"></span><span id="page-14-0"></span>COMPONENTES Y ACCESORIOS DEL SISTEMA

# COMPONENTES DEL SISTEMA NECESARIOS

*Tabla 1. Componentes y accesorios del sistema necesarios*

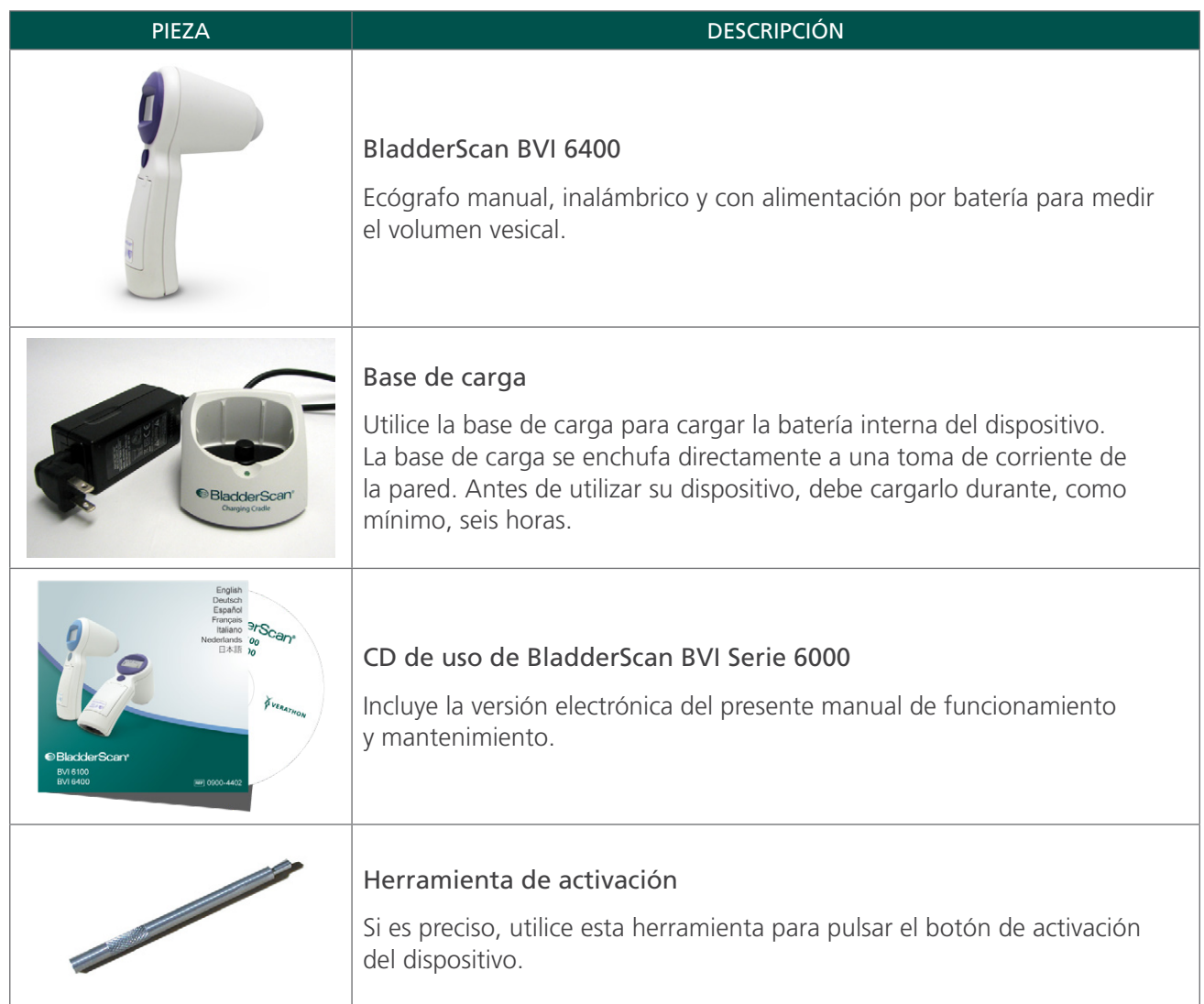

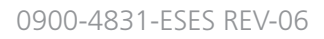

 $-9 =$ 

# <span id="page-15-0"></span>COMPONENTES Y ACCESORIOS OPCIONALES

Los siguientes elementos opcionales están disponibles para mejorar las capacidades de su dispositivo. Para obtener más información acerca de cualquiera de los siguientes productos de Verathon, póngase en contacto con el servicio de atención al cliente de Verathon o con su representante local.

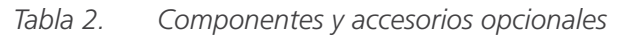

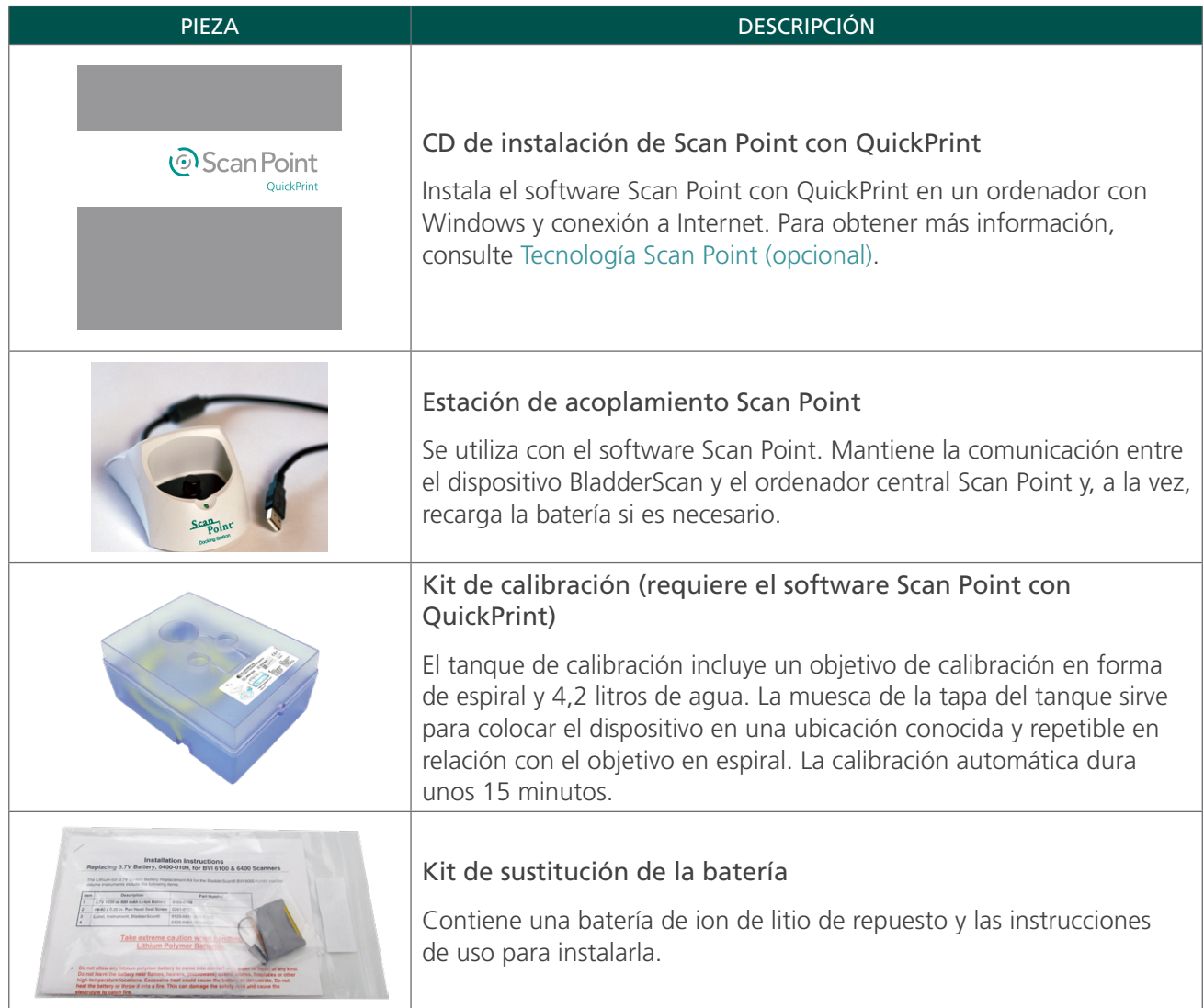

 $-10-$ 

# <span id="page-16-0"></span>BOTONES, PIEZAS E ICONOS

# BOTONES Y PIEZAS

*Figura 1. Botones y piezas*

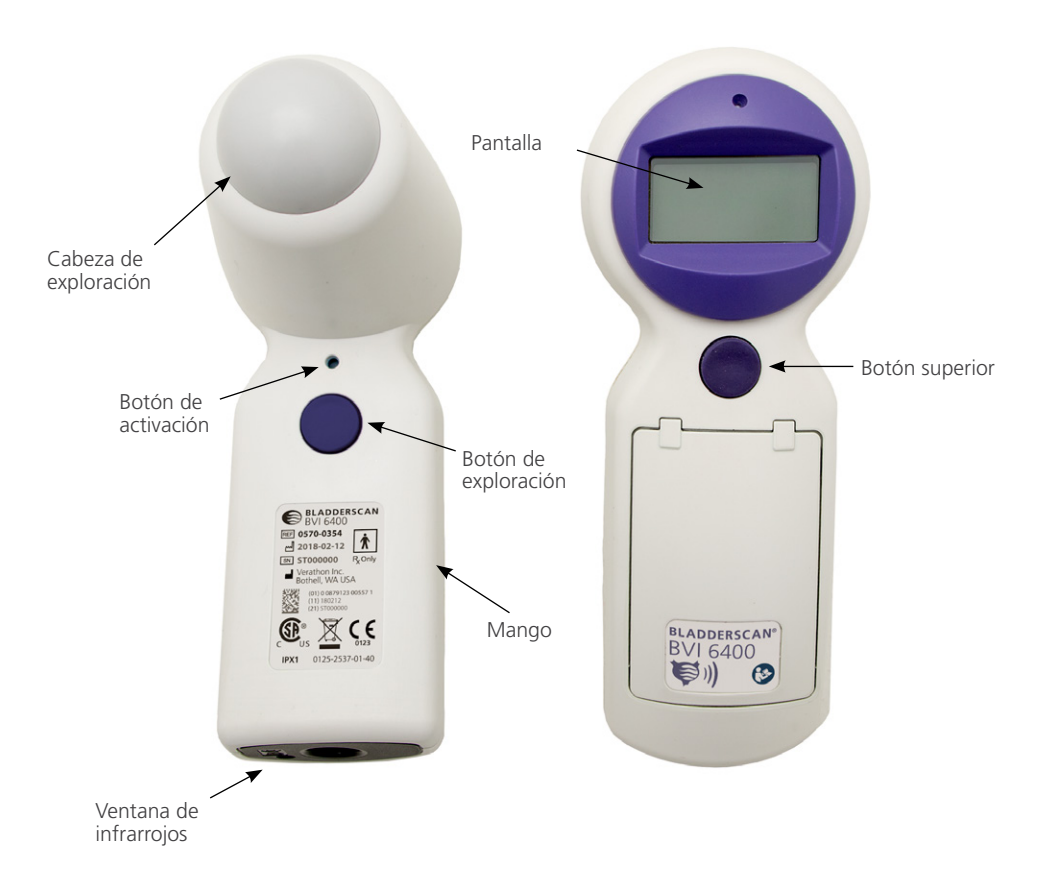

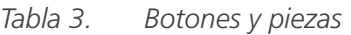

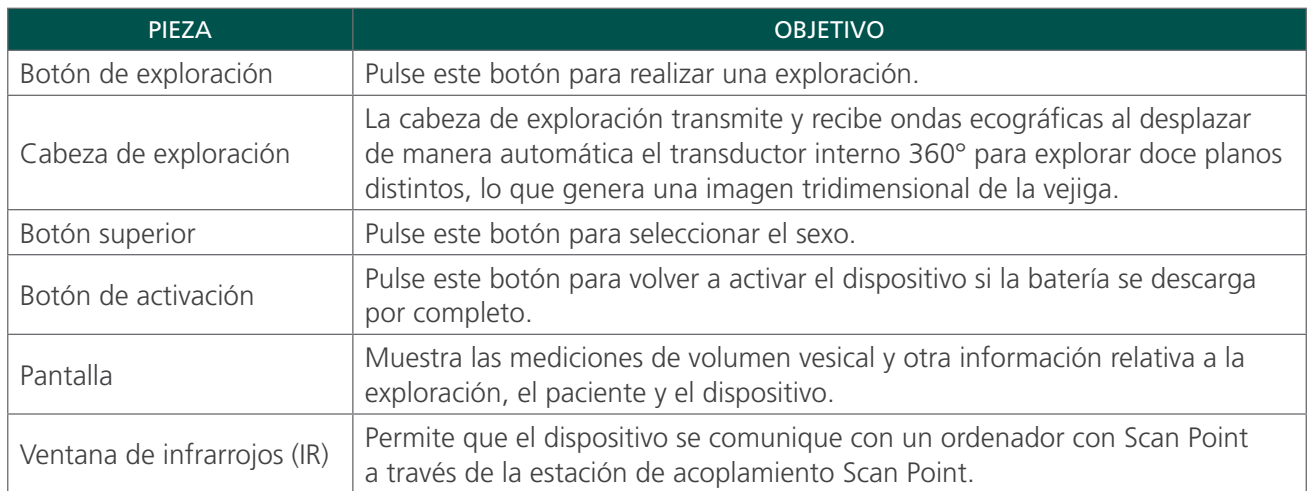

# <span id="page-17-0"></span>ICONOS DE LA PANTALLA

Los iconos siguientes pueden aparecer en la pantalla.

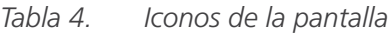

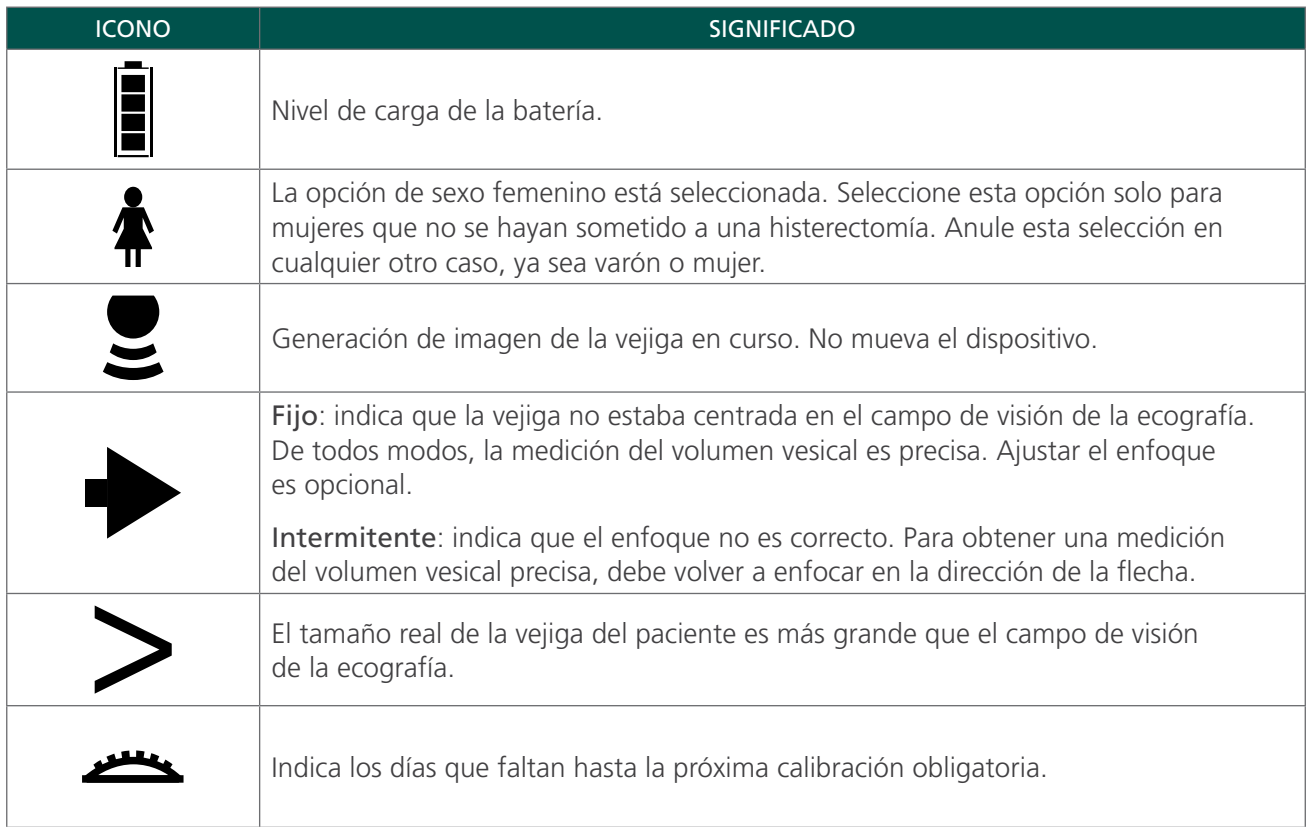

 $-12$   $-$ 

#### **ICONO DE LA BATERÍA**

El icono de la batería, que se encuentra en la esquina inferior derecha de la pantalla, indica el nivel de carga de la batería. El dispositivo se puede cargar en cualquier momento, pero, si se descarga por completo, se debe recargar antes de usarlo.

*Tabla 5. Iconos de estado de la batería*

| <b>ICONO DE LA</b><br><b>BATERÍA</b> | <b>DESCRIPCIÓN</b>                                                                                                    |
|--------------------------------------|----------------------------------------------------------------------------------------------------|
|                                      | La batería está completamente cargada y está lista para el uso.                                                            |
|                                      | La batería está cargada entre un 50 y un 75 %.                                                                             |
|                                      | La batería está cargada entre un 25 y un 50 %.                                                                             |
|                                      | La batería está casi descargada y solo tiene potencia para algunas exploraciones.<br>Recargue la batería lo antes posible. |
|                                      | La batería está completamente descargada. El dispositivo no funcionará hasta que<br>se haya recargado.                     |
|                                      | Los segmentos en movimiento indican que la batería se está cargando.                                                       |

 $-13 -$ 

# <span id="page-19-0"></span>PUESTA EN MARCHA

Para ayudarle a comenzar a utilizar el instrumento en el menor tiempo posible, las siguientes páginas le explicarán cómo llevar a cabo las siguientes acciones:

- 1. [Inspección inicial](#page-19-1)
- 2. [Carga del dispositivo](#page-19-2)
- 3. [Activación del dispositivo \(opcional\)](#page-20-1)
- <span id="page-19-1"></span>4. [Instalación del software Scan Point \(opcional\)](#page-20-2)

#### **Procedimiento 1. INSPECCIÓN INICIAL**

Cuando reciba el dispositivo, Verathon recomienda que se realice una inspección visual completa del sistema y se compruebe que no se han producido daños físicos evidentes durante el transporte.

- 1. Consulte [Componentes y accesorios del sistema](#page-14-1) para verificar que ha recibido los componentes apropiados del sistema.
- 2. Compruebe que no se han producido daños en los componentes.
- 3. Si falta alguno de los componentes o está dañado, comuníqueselo al transportista y al servicio de atención al cliente de Verathon o al representante local.

## **Procedimiento 2. CARGA DEL DISPOSITIVO**

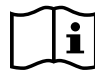

<span id="page-19-2"></span>Lea la sección [Advertencias y precauciones](#page-7-1) antes de realizar la siguiente tarea.

Antes de utilizar su dispositivo por primera vez o si la batería está completamente descargada, debe cargar la batería del dispositivo durante aproximadamente 6 horas o hasta que esté completamente cargada. En este procedimiento, debe configurar la base de carga y utilizarla para cargar la batería.

*Nota: Si ya ha instalado Scan Point en su ordenador y ha instalado la estación de acoplamiento, puede utilizarla para cargar el dispositivo.*

Si no está utilizando el dispositivo, Verathon le recomienda almacenarlo en la base de carga para garantizar que siempre esté debidamente cargado. La base de carga no puede sobrecargar la batería.

- 1. Enchufe la base de carga en una toma de corriente de la pared.
- 2. Coloque el dispositivo en la base de carga. Aparece el icono de la batería con los segmentos en movimiento, lo que indica que el dispositivo se está cargando.

Si no aparece el icono de la batería, significa que el dispositivo estaba completamente descargado. Deje que la batería se cargue durante 2 horas. Si al cabo de dos horas no aparece el icono de la batería con los segmentos en movimiento, vuelva a activarlo de acuerdo con el procedimiento siguiente.

## <span id="page-20-0"></span>**Procedimiento 3. ACTIVACIÓN DEL DISPOSITIVO (OPCIONAL)**

<span id="page-20-1"></span>Lleve a cabo este procedimiento si la batería está completamente descargada o, si al cabo de dos horas de estar en la base de carga, el dispositivo no muestra el icono de la batería con los segmentos en movimiento.

- 1. Con la punta de la herramienta de activación, pulse el botón de activación situado justo encima del botón de exploración.
- 2. Coloque el dispositivo en la base de carga o la estación de acoplamiento hasta que aparezca el icono de "batería completamente cargada".

*Nota: Si no está utilizando el dispositivo, Verathon le recomienda almacenarlo en la base de carga para garantizar que siempre esté debidamente cargado. La base de carga no puede sobrecargar la batería.*

### **Procedimiento 4. INSTALACIÓN DEL SOFTWARE SCAN POINT (OPCIONAL)**

<span id="page-20-2"></span>Si utiliza el software Scan Point, instálelo de acuerdo con las instrucciones especificadas en el Manual del usuario de Scan Point. Consulte el manual para obtener más instrucciones sobre cómo utilizar Scan Point. Para obtener más información, consulte la sección [Tecnología Scan Point \(opcional\)](#page-13-1).

# <span id="page-21-1"></span><span id="page-21-0"></span>MEDICIÓN DEL VOLUMEN VESICAL

# REALIZACIÓN DE EXPLORACIONES

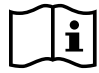

Lea la sección [Advertencias y precauciones](#page-7-1) antes de realizar las siguientes tareas.

## **Procedimiento 1. PREPARACIÓN PARA EL EXAMEN**

Antes de utilizar el dispositivo BladderScan, asegúrese de estar familiarizado con las distintas partes del dispositivo. Para obtener más información, consulte el capítulo [Introducción](#page-13-2).

Si utiliza el dispositivo BladderScan por primera vez, Verathon le recomienda realizar su primer examen en un paciente con la vejiga moderadamente llena en lugar de con la vejiga prácticamente vacía. Localizar una vejiga prácticamente vacía puede ser más complicado.

- 1. Si el paciente presenta una de las limitaciones siguientes, no use el dispositivo para el examen:
	- Pacientes fetales.
	- Pacientes embarazadas.
	- Pacientes con la piel o heridas abiertas en la región suprapúbica.
	- Pacientes con ascitis.
- 2. Asegúrese de tener en cuenta si el paciente presenta alguna de estas condiciones que puedan influir en la transmisión de los ultrasonidos y la precisión del examen:
	- Una sonda en la vejiga: la presencia de una sonda puede afectar la precisión de la medición del volumen vesical, aunque la medición puede seguir siendo útil desde un punto de vista clínico (por ejemplo, para la detección de una sonda bloqueada).
	- Cirugía suprapúbica o pélvica anterior: el tejido cicatricial, las incisiones quirúrgicas, las suturas y las grapas pueden influir en la transmisión y la reflexión de los ultrasonidos.
- 3. Compruebe el icono de la batería y asegúrese de que haya suficiente batería.
- 4. Asegúrese de que el dispositivo se haya limpiado correctamente de acuerdo con las instrucciones del capítulo [Limpieza y desinfección](#page-28-1) en la [página 23.](#page-28-1)

## <span id="page-22-0"></span>**Procedimiento 2. MEDICIÓN DEL VOLUMEN VESICAL**

<span id="page-22-1"></span>Para garantizar una precisión máxima, Verathon recomienda explorar la vejiga del paciente como mínimo tres veces por examen con el fin de garantizar la repetibilidad de las mediciones. La repetibilidad hace referencia a su capacidad para centrar la vejiga durante cada medición y no a su habilidad para obtener con exactitud la misma medición de volumen vesical cada vez. Aunque las mediciones de volumen deben ser similares, no tienen que ser idénticas. Si no logra obtener una medición repetible óptima, se compromete la precisión del resultado.

El dispositivo conmutará al modo de ahorro de energía al cabo de 20 minutos de finalizar el examen. Si el dispositivo conmuta al modo de ahorro de energía o se apaga debido a que queda poca batería antes de realizar una de las siguientes acciones, los resultados del examen se perderán:

- Registre manualmente los resultados del examen
- Colocación del dispositivo en la base de carga o la estación de acoplamiento

La realización de un examen nuevo sobrescribe cualquier dato del examen anterior. Para obtener más información acerca de la realización de exploraciones, consulte [Consejos para la exploración.](#page-25-1)

1. Si el dispositivo se encuentra en una base de carga o una estación de acoplamiento, extráigalo. El dispositivo se enciende de manera automática.

Si el dispositivo no se encuentra en la base de carga o la estación de acoplamiento, y está en el modo de ahorro de energía, pulse cualquier botón. El dispositivo se enciende.

2. Si el paciente es una mujer que no se ha sometido a una histerectomía, pulse el botón superior hasta que se visualice el icono de sexo $\triangle$ .

Si el paciente es un hombre o una mujer que se ha sometido a una histerectomía, pulse el botón superior hasta que desparezca el icono de sexo.

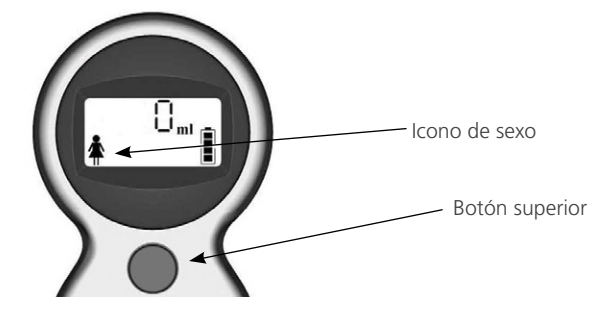

3. El paciente debe estar tumbado en posición supina y con los músculos abdominales relajados. A continuación, palpe el hueso púbico.

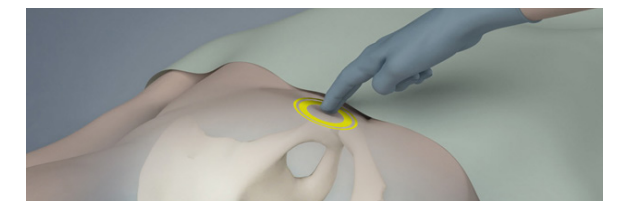

4. Ponga una cantidad generosa de gel de ecografía (con el menor número de burbujas posible) en la línea media del abdomen del paciente, aproximadamente 3 cm (1 in) por encima del pubis.

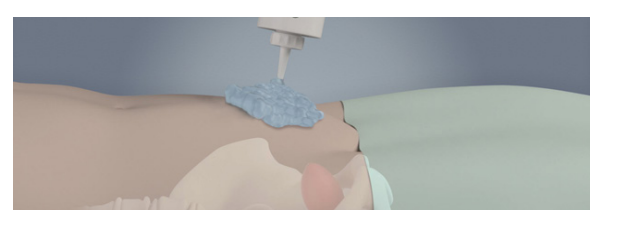

<span id="page-23-0"></span>5. Desde la derecha del paciente, presione suavemente la cabeza de exploración en el abdomen inferior a través del gel. El mango del dispositivo debe orientarse a 90 grados respecto del plano sagital del paciente.

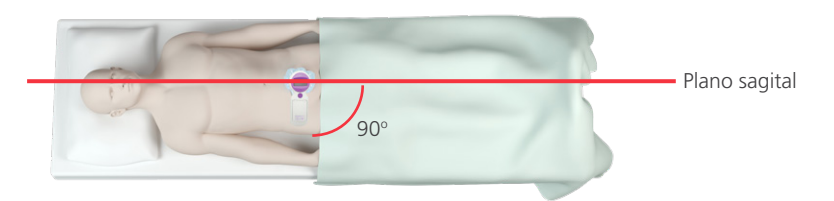

6. Enfoque hacia la ubicación previsible de la vejiga. Para la mayoría de los pacientes, esto significa dirigir el dispositivo ligeramente hacia abajo, hacia el cóccix del paciente, de modo que la exploración evite el hueso púbico.

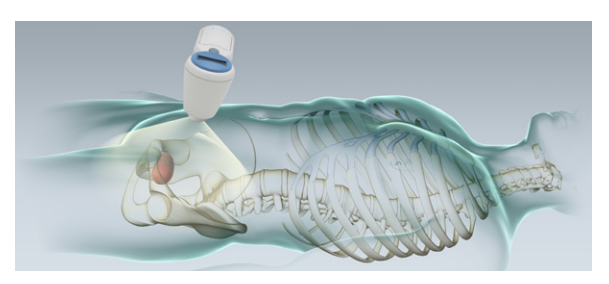

7. Pulse y suelte el botón de exploración, ubicado en la parte inferior del dispositivo.

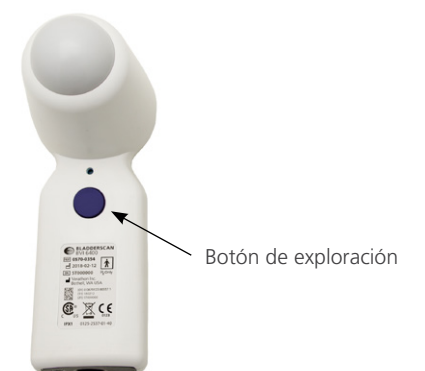

Durante la exploración, aparece un símbolo de exploración  $\sum$  en la esquina superior derecha de la pantalla.

8. Sujete firmemente el dispositivo durante la exploración y evite los cambios de posición, ángulo o presión. Cuando escuche un pitido, la exploración habrá finalizado.

 $= 18$ 

9. Observe la mitad superior de la pantalla. La medición de volumen vesical se indica en mililitros (ml).

<span id="page-24-0"></span>Si aparece una flecha intermitente, significa que la exploración no está enfocada y que la mayor parte de la vejiga está encuadrada fuera del campo de visión de la ecografía. Vuelva a enfocar en la dirección indicada por la flecha intermitente y repita la exploración.

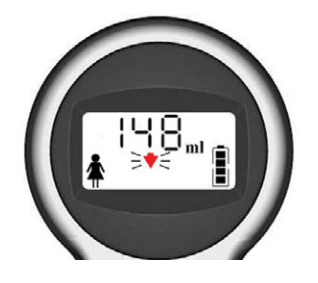

Si aparece una flecha fija, significa que la vejiga estaba en gran parte dentro del campo de visión de la ecografía. Aunque los resultados son satisfactorios, Verathon recomienda que vuelva a enfocar en la dirección de la flecha y repita la exploración para garantizar la precisión.

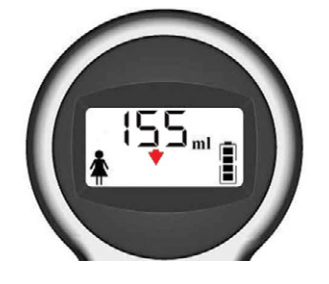

Si no aparece ninguna flecha, significa que toda la vejiga se encontraba dentro del campo de visión de la ecografía. La medición es precisa. Continúe con el procedimiento.

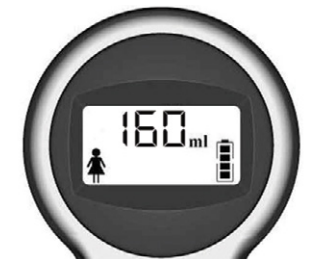

- 10. Si desea garantizar una precisión máxima, repita los pasos de [Paso 5](#page-23-0) a [Paso 9](#page-24-0) para completar las tres exploraciones y, a continuación, compare los resultados. No es necesario que los tres resultados del examen sean idénticos, sino que deben ser similares.
- 11. Limpie el gel de ecografía del paciente y la cabeza de exploración.
- 12. Asegúrese de registrar manualmente los resultados del examen antes de llevar a cabo otro examen o antes de que el dispositivo conmute al modo de ahorro de energía.

 $19 -$ 

# <span id="page-25-1"></span><span id="page-25-0"></span>CONSEJOS PARA LA EXPLORACIÓN

#### IMPORTANTE

Sujete firmemente el dispositivo durante la exploración. El movimiento podría generar una lectura poco precisa.

La aplicación de una presión excesiva durante la exploración generará un símbolo de "mayor que" (>) antes de la medición del volumen vesical. Aplique menos presión y repita la exploración.

La lectura del volumen se ve afectada por:

- La presencia de tejido cicatricial.
- La presencia de una sonda.
- Pacientes con obesidad: en el caso de los pacientes con obesidad, aleje del dispositivo tanto tejido adiposo abdominal como sea posible. Aplique más presión en el dispositivo para reducir la cantidad de tejido adiposo que deben atravesar los ultrasonidos.

Para garantizar la precisión de los resultados, asegúrese de que:

- No haya espacios de aire entre la cabeza de exploración y la piel del paciente.
- No haya burbujas en el gel de ecografía.
- Sujeta firmemente el dispositivo durante la exploración (evite los cambios de posición, ángulo o presión).
- Aplica suficiente presión para mantener un contacto óptimo con la piel hasta que finalice la exploración.
- No haya ninguna sonda en la vejiga del paciente. La presencia de una sonda puede afectar la precisión de la medición del volumen vesical, aunque la medición puede seguir siendo útil desde un punto de vista clínico (por ejemplo, para la detección de una sonda bloqueada).

En la tabla siguiente se ilustran situaciones de exploración típicas y la información de volumen vesical correspondiente que puede aparecer en la pantalla.

| <b>SITUACIÓN DE</b><br><b>EXPLORACIÓN</b>                                                                       | <b>EJEMPLO DE PANTALLA</b>    | <b>DESCRIPCIÓN</b>                                                                                                    |
|----------------------------------------------------------------------------------------------------|-------------------------------|----------------------------------------------------------------------------------------------------|
| Exploración óptima                                                                                              | प8 <sub>™∎</sub>              | En una exploración óptima, la vejiga queda<br>completamente dentro del campo de visión de la<br>ecografía. La pantalla muestra:                                              |
|                                                                                                    |                               | • Volumen vesical<br>Ningún símbolo ><br>$\bullet$                                                                                                    |
|                                                                                                    |                               | Ninguna flecha intermitente                                                                                                    |
|                                                                                                    |                               | Ninguna flecha fija                                                                                                    |
| El volumen vesical es<br>superior a 999 ml.                                                                     |                               | Aunque la vejiga queda completamente dentro<br>del campo de visión de la ecografía, el volumen<br>vesical es superior a 999 ml. En este caso,<br>la pantalla muestra:        |
|                                                                                                    |                               | Un volumen vesical > 999 ml<br>Ninguna flecha intermitente                                                                                                    |
|                                                                                                    |                               | Ninguna flecha fija                                                                                                    |
| La vejiga es demasiado<br>grande para quedar<br>completamente dentro<br>del campo de visión de<br>la ecografía. | 198 <sub>m<sub>fl</sub></sub> | La vejiga es demasiado grande para quedar dentro<br>del campo de visión de la ecografía o el usuario<br>ejerce demasiada presión con el dispositivo.<br>La pantalla muestra: |
|                                                                                                    |                               | El volumen vesical con un símbolo >                                                                                                    |
|                                                                                                    |                               | Ninguna flecha intermitente                                                                                                    |
|                                                                                                    |                               | Ninguna flecha fija                                                                                                    |
|                                                                                                    |                               | Aplique menos presión y repita la exploración.                                                                                                    |

*Tabla 6. Situaciones de exploración y pantallas típicas*

 $-21 -$ 

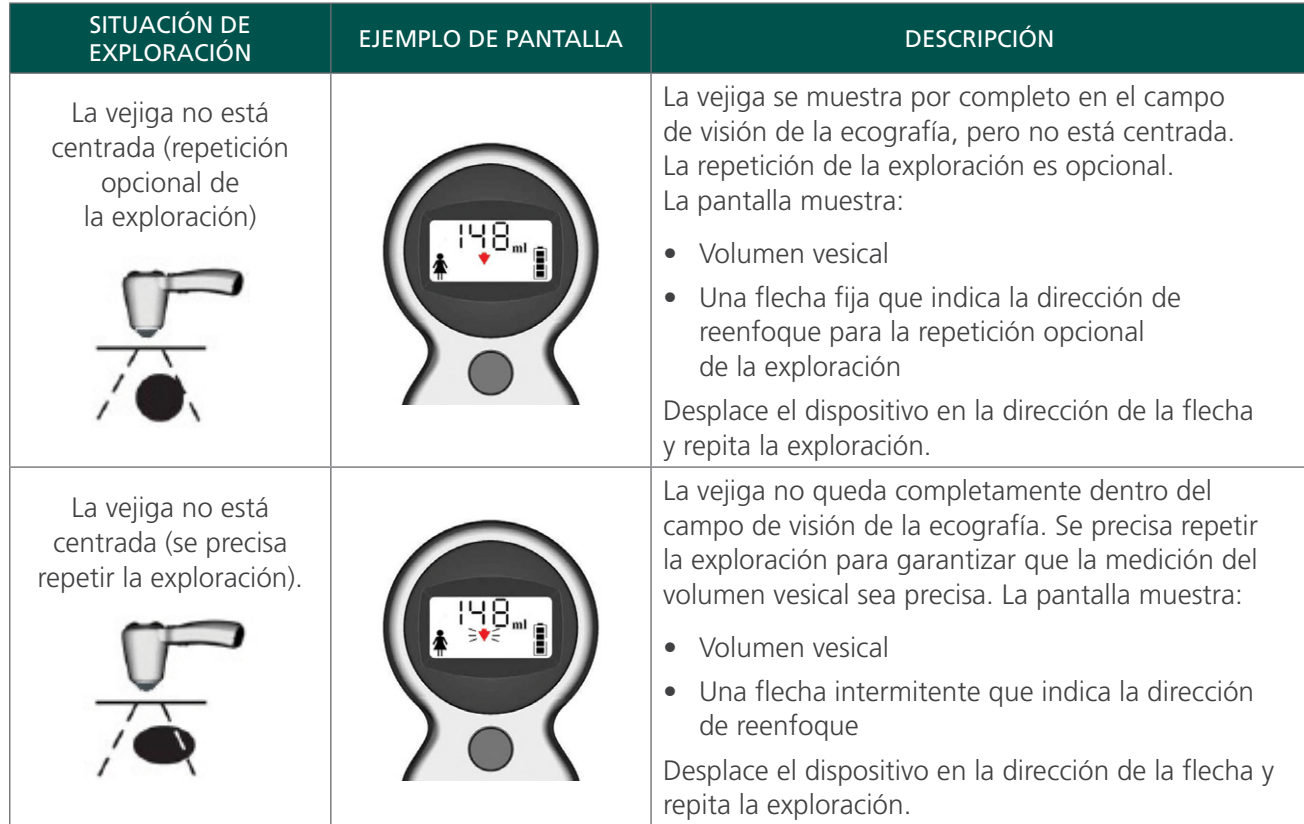

# <span id="page-28-1"></span><span id="page-28-0"></span>LIMPIEZA Y DESINFECCIÓN

 $\mathbf i$ 

Lea la sección [Advertencias y precauciones](#page-7-1) antes de realizar la siguiente tarea.

La limpieza y la desinfección del dispositivo son elementos importantes del uso y el mantenimiento del sistema. Antes de cada uso, compruebe que el dispositivo se haya limpiado y desinfectado de acuerdo con los procedimientos siguientes.

Retire el dispositivo de la estación de acoplamiento o la base de carga para su limpieza y desinfección.

#### <span id="page-28-2"></span>**PRÁCTICAS RECOMENDADAS**

Limpieza es la eliminación de agentes contaminantes o suciedad visible de la superficies exteriores del dispositivo, y desinfección es el proceso de destruir agentes patógenos o convertirlos en inertes. Durante la limpieza, asegúrese de extraer todas las materias extrañas. Esto permite que los ingredientes activos del método de desinfección escogido lleguen a todas las superficies del dispositivo.

Para reducir drásticamente los esfuerzos necesarios para limpiar el sistema, no deje que los agentes contaminantes se sequen en los componentes del sistema. Los agentes contaminantes tienden a adherirse a las superficies sólidas cuando se secan, haciendo que la extracción sea más compleja.

Cámbiese los guantes como se indica en el procedimiento o si los guantes están manchados.

Si utiliza un método de desinfección o limpieza, siga en todo momento las prácticas recomendadas:

- Limpie siempre en la dirección de una superficie limpia a una superficie sucia.
- Reduzca las superposiciones en el patrón de limpieza.
- Si una toallita se seca o se ensucia, cámbielo por otro limpio.
- No reutilice las toallitas secas o sucias.
- <span id="page-28-3"></span>• Utilice una nueva toallita como se indica en los procedimientos de limpieza y desinfección.

#### **COMPATIBILIDAD Y DISPONIBILIDAD**

La disponibilidad de los productos de limpieza y desinfección especificados en este manual varía en función de cada región. Asegúrese de escoger los productos de conformidad con sus leyes y regulaciones locales.

Las soluciones siguientes han demostrado compatibilidad de materiales con los componentes del sistema, pero no se han sometido a pruebas de eficacia: Consulte las instrucciones del fabricante del desinfectante para obtener información sobre su eficacia biológica.

- T-Spray II
- Cavicide
- CaviWipes
- Chloro-Sol Spray
- Toallitas con lejía Sani-Cloth
- Toallitas con germicida Sani-Cloth
- Toallitas germicidas Clorox
- Sporicidin
- Toallitas desinfectantes Sporicidin

### <span id="page-29-0"></span>**Procedimiento 1. LIMPIEZA Y DESINFECCIÓN DEL DISPOSITIVO**

Use este procedimiento para limpiar el dispositivo. Revise la información contenida en [Prácticas](#page-28-2)  [recomendadas](#page-28-2) y [Compatibilidad y disponibilidad](#page-28-3) antes de completar este procedimiento.

#### **LIMPIEZA DEL DISPOSITIVO**

- 1. Póngase guantes nuevos.
- 2. Después de cada examen, utilice una toalla de papel seca o un paño suave para eliminar por completo los restos de gel de ecografía de la cabeza de exploración.
- 3. Utilice un paño suave humedecido para eliminar la presencia de partículas o los fluidos corporales que queden en el dispositivo.
- 4. Deje que el dispositivo se seque al aire o séquelo con un paño seco y limpio antes de la desinfección.
- 5. Vaya a la sección siguiente, [Desinfección del dispositivo.](#page-29-1) Es necesario realizar una desinfección de bajo nivel de la cabeza de exploración entre usos.

#### <span id="page-29-1"></span>**DESINFECCIÓN DEL DISPOSITIVO**

Es necesario realizar una desinfección de bajo nivel de la cabeza de exploración entre usos. Utilice solo desinfectantes antes de su fecha de caducidad.

6. Quítese los guantes usados en la sección de limpieza del procedimiento y, después, use guantes nuevos.

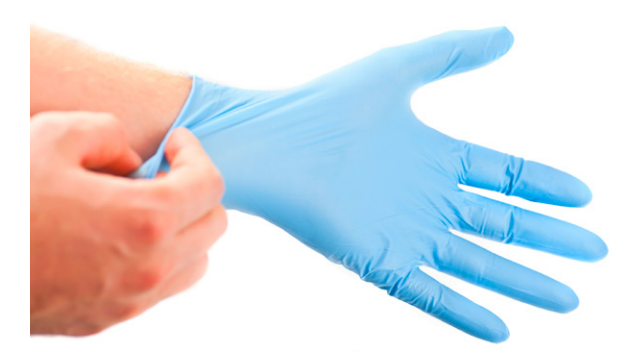

- 7. Si utiliza un desinfectante líquido, mezcle la solución de desinfección de acuerdo con las instrucciones de la etiqueta del fabricante para una concentración del nivel de desinfección apropiada.
- 8. Aplique la solución con un paño suave o una toallita. No nebulice ni aplique desinfectantes líquidos directamente en la superficie del dispositivo ni sumerja el dispositivo en líquidos.
- 9. Limpie las superficies del dispositivo de manera que la superficie permanezca húmeda durante el tiempo de contacto necesario. Siga las instrucciones del fabricante en relación con el tiempo de contacto adecuado para el nivel de desinfección necesario.
- 10. Si se precisa aclarar o eliminar la solución desinfectante del dispositivo de acuerdo con las instrucciones del fabricante del desinfectante, retírela con un paño suave y limpio humedecido con agua estéril. Verathon recomienda limpiar el dispositivo tres veces para eliminar bien los restos de desinfectante.
- 11. Deje que el dispositivo se seque al aire o séquelo con un paño seco y limpio.

 $= 24 -$ 

# <span id="page-30-0"></span>MANTENIMIENTO Y RESOLUCIÓN DE PROBLEMAS

# INSPECCIONES PERIÓDICAS

Antes de su uso, inspeccione la presencia de grietas, abrasiones, ranuras, signos de impacto u otros daños en el dispositivo. Las grietas que permiten la entrada de líquido pueden comprometer la seguridad y el rendimiento del dispositivo.

#### IMPORTANTE

Si detecta daños físicos o grietas en el dispositivo, interrumpa el uso inmediatamente y póngase en contacto con el servicio de atención al cliente de Verathon o con su representante local.

# <span id="page-30-1"></span>CALIBRACIÓN DEL DISPOSITIVO

Debe calibrar periódicamente el dispositivo para garantizar la generación de resultados precisos. La frecuencia de calibración necesaria depende de su Total Reliability Plan. La calibración periódica del dispositivo garantiza la precisión y la alineación adecuada del sistema de coordenadas internas del dispositivo.

Si dispone del kit de calibración y Scan Point con QuickPrint, puede calibrar fácil y rápidamente el dispositivo usted mismo. También puede enviar el dispositivo a un centro de servicio autorizado de Verathon.

Si no utiliza Scan Point con QuickPrint, debe enviar el dispositivo a un centro de servicio autorizado de Verathon para su calibración.

Para ponerse en contacto con el servicio de atención al cliente de Verathon en relación con la calibración, visite [verathon.com/service-and-support.](http://verathon.com/service-and-support)

## **Procedimiento 1. CALIBRACIÓN DEL DISPOSITIVO**

La calibración del dispositivo garantiza la generación de resultados precisos y mantiene la alineación adecuada del sistema de coordenadas internas del dispositivo. Si el dispositivo no se calibra antes de la fecha prescrita, este se desactivará y se tendrá que calibrar antes de volver a utilizarlo.

- 1. Coloque el tanque de calibración sobre una superficie plana y no espejada. A continuación, levante la tapa.
- 2. Vierta agua limpia y a temperatura ambiente en la base del tanque, y llénelo hasta la marca. Intente eliminar la mayor cantidad posible de burbujas del agua.

*Nota: es posible que el tanque se tenga que asentar durante 24 horas hasta que el agua se haya desgasificado.*

 $-25 -$ 

3. Guíese por las muescas para colocar correctamente el objetivo en forma de espiral en la base del tanque.

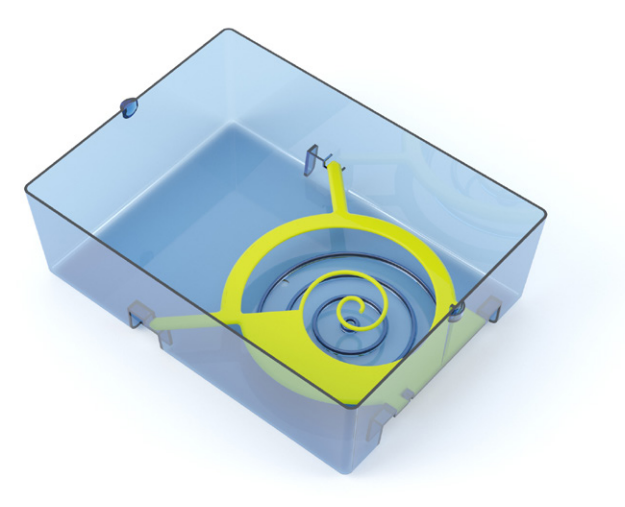

- 4. Vuelva a colocar la tapa del tanque en la base del tanque. Asegúrese de que la abertura para la cabeza de exploración esté directamente encima del objetivo en forma de espiral.
- 5. En el ordenador, haga doble clic en el icono de Scan Point QuickPrint. Scan Point con QuickPrint se abre.

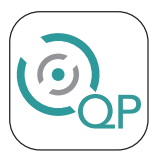

6. Coloque el dispositivo en la estación de acoplamiento Scan Point. Scan Point se conecta al dispositivo. *Nota: el software puede cargarse en el dispositivo en este momento.*

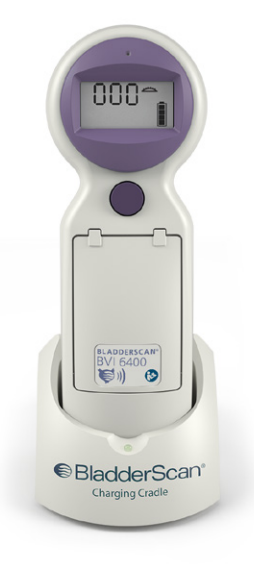

- 7. Si aparece un cuadro de diálogo con el mensaje de error "0008: Se produjo un error al procesar el archivo del examen: no se pudo cargar el archivo RRD. Vuelva a procesar el examen", haga clic en Cerrar.
- 8. Si vuelve a aparecer el cuadro de diálogo con el mensaje de error, continúe con el [Paso 9.](#page-32-0) En caso contrario, pase al [Paso 11.](#page-32-1)

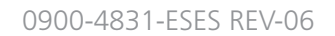

 $-26 -$ 

- <span id="page-32-0"></span>9. Con la punta de la herramienta de activación (o un bolígrafo o un lápiz óptico igual de estrecho), pulse el botón de activación situado justo encima del botón de exploración.
- 10. En el cuadro de diálogo de error, haga clic en Cerrar lo más rápido posible.

<span id="page-32-1"></span>*Nota: En los dos pasos siguientes, haga clic en el icono del tanque de calibración y en el botón Calibrar tan pronto como estén disponibles.*

11. En Scan Point, seleccione el dispositivo, compruebe que el número de serie coincida con el del dispositivo que va a calibrar y haga clic en el icono del tanque de calibración.

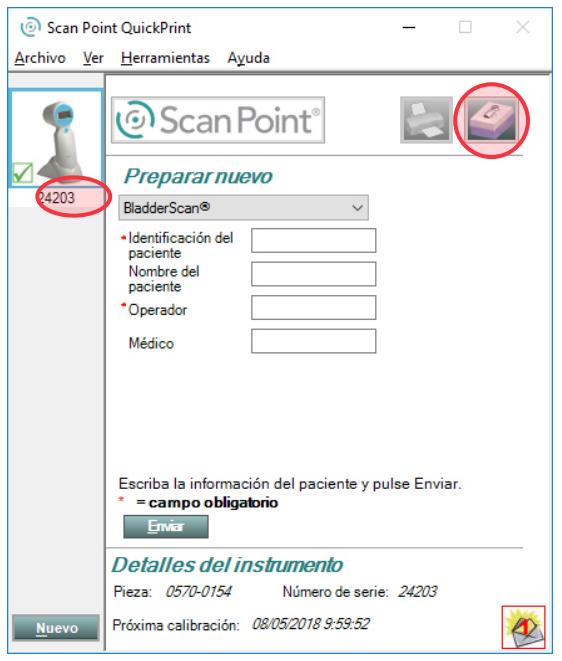

12. En la ventana Calibrar instrumento, haga clic en el botón Calibrar. Scan Point prepara el dispositivo para la calibración.

<span id="page-33-0"></span>13. Cuando el texto Crear medición de modelo y devolver a la base esté resaltado y el estado sea en espera, retire el dispositivo de la estación de acoplamiento Scan Point y colóquelo en la hendidura de la tapa del tanque de calibración. Compruebe que la punta de la cabeza de exploración queda sumergida en agua.

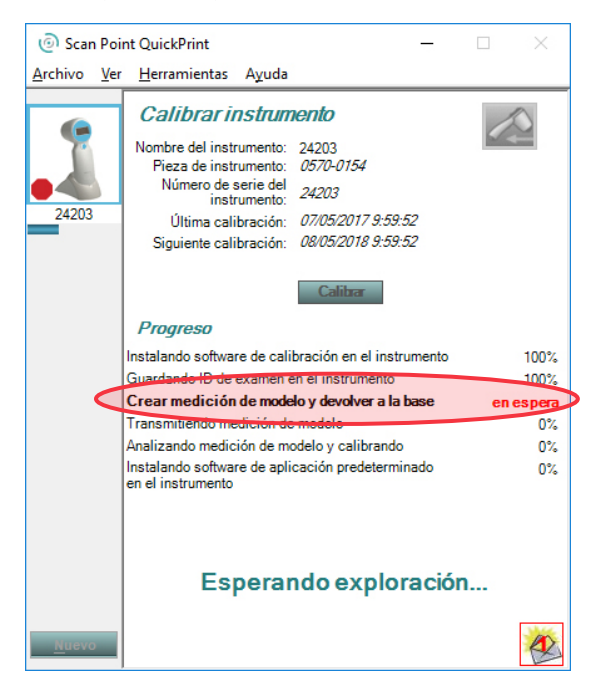

14. En el dispositivo, pulse el botón superior. El dispositivo comienza a explorar el tanque de calibración. *Nota: no retire el dispositivo del tanque de calibración mientras se está realizando una exploración.*

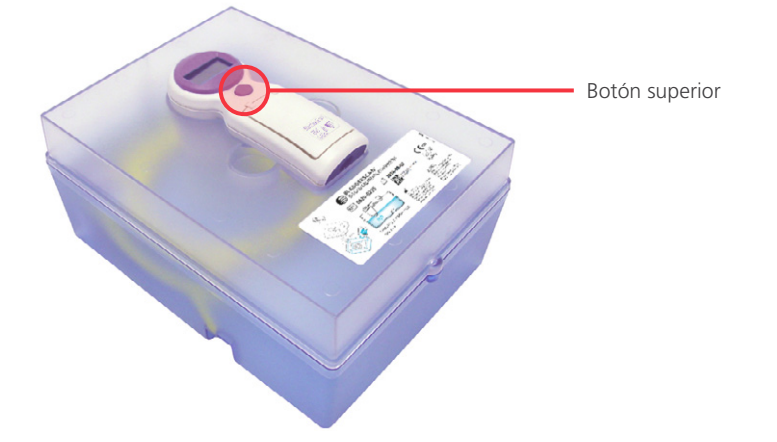

15. Cuando la exploración de calibración ha finalizado, aparecen cuatro flechas en la pantalla LCD del dispositivo y este reproduce una melodía.

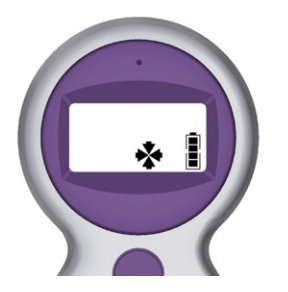

 $-28 -$ 

<span id="page-34-0"></span>16. Seque el dispositivo con un paño limpio y suave y vuelva a colocarlo en la estación de acoplamiento Scan Point. El dispositivo transmite los resultados de la calibración a Scan Point.

<span id="page-34-1"></span>*Nota: no retire el dispositivo de la estación de acoplamiento Scan Point mientras se están transfiriendo datos.*

17. Si la exploración de calibración se ha completado con éxito, Scan Point vuelve a instalar el software del dispositivo y, a continuación, aparece el mensaje "Calibración correcta" en Scan Point. Puede retirar el dispositivo de la estación de acoplamiento Scan Point.

Si la exploración de calibración no se ha completado con éxito, se le solicita que vuelva a explorar el tanque de calibración. Asegúrese de que el tanque tenga agua suficiente y el objetivo esté ubicado correctamente y, a continuación, repita desde el [Paso 13](#page-33-0) al [Paso 16](#page-34-1). Tras tres intentos fallidos de calibración, deberá ponerse en contacto con el servicio de atención al cliente de Verathon para poder continuar.

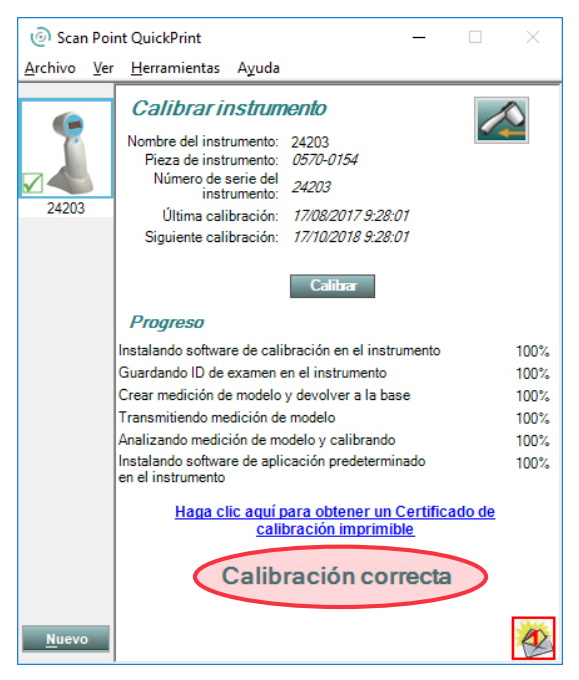

18. Si quiere imprimir un certificado de la calibración, haga clic en Scan Point en el enlace Haga clic aquí para obtener un Certificado de calibración imprimible. Se mostrará el informe de calibración.

# GARANTÍA

La garantía de Verathon cubre los defectos de los productos y el software de acuerdo con los términos y condiciones de venta. Esta garantía limitada se aplica siempre que esté cubierto por el Total Reliability Plan de Scan Point. La garantía cubre los siguientes componentes del sistema:

- Dispositivo BladderScan BVI 6400
- Estación de acoplamiento Scan Point

El resto de componentes reutilizables adquiridos por separado o como parte de un sistema tienen garantías independientes. Esta garantía no cubre ningún elemento consumible.

Para obtener más información acerca de su garantía o adquirir un Total Reliability Plan de Scan Point que extiende la garantía limitada de su sistema, póngase en contacto con el servicio de atención al cliente de Verathon o con su representante local.

 $-29-$ 

# <span id="page-35-0"></span>REPARACIÓN O SUSTITUCIÓN DEL DISPOSITIVO

Aunque el dispositivo incluye una batería sustituible, la base de carga y la estación de acoplamiento están completamente selladas. Verathon no facilita ningún tipo de esquema de los circuitos, listas de piezas de componentes, descripciones u otra información que pudiera ser necesaria para la reparación del dispositivo o los accesorios relacionados.

Para obtener más información acerca de las condiciones y la disponibilidad, póngase en contacto con el servicio de atención al cliente de Verathon o con el representante local. Para obtener información de contacto, visite [verathon.com/service-and-support.](http://verathon.com/service-and-support)

#### **SUSTITUCIÓN DE LA BATERÍA**

Este dispositivo está equipado con una batería sustituible.

*Nota: es posible que las versiones anteriores del dispositivo no tengan una tapa de la batería. Si su dispositivo no tiene una tapa de la batería, la batería no se puede sustituir.*

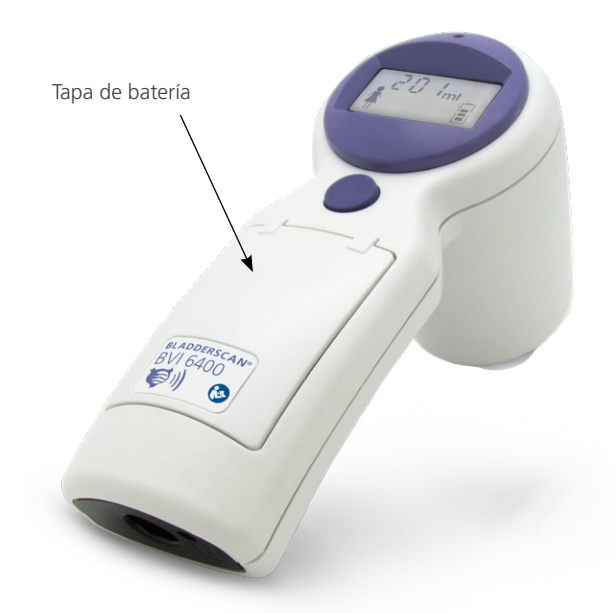

*Figura 2. Dispositivo con batería sustituible*

Si la batería del dispositivo ya no puede conservar la carga o si el dispositivo requiere una carga frecuente, puede solicitar el kit de sustitución de la batería. Las instrucciones para la sustitución de la batería se incluyen en el kit de sustitución.

Para solicitar un kit de sustitución de la batería o si tiene cualquier consulta acerca de la sustitución de la batería, póngase en contacto con el servicio de atención al cliente de Verathon o su representante local. Para obtener más información, consulte [verathon.com/service-and-support.](http://verathon.com/service-and-support)

 $-30-$ 

# <span id="page-36-0"></span>RESOLUCIÓN DE PROBLEMAS

## PREGUNTAS FRECUENTES

Si detecta problemas al utilizar el dispositivo, revise la lista de preguntas frecuentes. Si no encuentra la respuesta que precisa, póngase en contacto con el servicio de atención al cliente de Verathon o con su representante local. Para obtener información de contacto, consulte [verathon.com/service-and-support](http://verathon.com/service-and-support).

#### **¿POR QUÉ NO SE ENCIENDE MI DISPOSITIVO?**

Este problema suele deberse a una batería descargada o estropeada. Cargue el dispositivo durante, como mínimo, 6 horas. Si el icono de la batería con los segmentos en movimiento no aparece al cabo de 2 horas, lleve a cabo el procedimiento [Activación del dispositivo \(opcional\)](#page-20-1). Si el dispositivo sigue sin encenderse, es posible que haya que sustituir la batería.

#### **¿POR QUÉ MI DISPOSITIVO NO REALIZA NINGUNA EXPLORACIÓN?**

Si el dispositivo de medición del volumen de la vejiga no realiza ninguna exploración al pulsar el botón de exploración, pero el icono de la batería en la pantalla del dispositivo indica que todavía queda batería, es posible que se produzca una de las condiciones siguientes:

- Si el icono de la batería solo muestra un segmento, significa que queda demasiada poca batería para realizar una exploración. Consulte el procedimiento [Carga del dispositivo.](#page-19-2)
- Si la pantalla muestra  $000^\circ$ . significa que debe calibrar el dispositivo antes de poder continuar con las exploraciones. Consulte [Calibración del dispositivo](#page-30-1).

#### **¿POR QUÉ MI DISPOSITIVO EMITE PITIDOS?**

Los pitidos indican una alerta o la finalización de una función normal del dispositivo. El dispositivo puede emitir un pitido en las situaciones siguientes:

- El dispositivo se enciende de manera automática.
- El dispositivo conmuta al modo de ahorro de energía para conservar la batería.
- El dispositivo completa una medición de volumen vesical o de calibración.
- El dispositivo ha iniciado o finalizado la transmisión de datos a Scan Point.
- El procedimiento de calibración se ha completado con éxito.
- Se ha seleccionado o se ha eliminado la selección de la opción de sexo femenino.
- Queda poca batería y debe recargarse. En ese caso, el icono de la batería no mostrará ningún segmento. Consulte el procedimiento [Carga del dispositivo](#page-19-2).
- El dispositivo debe calibrarse. Consulte [Calibración del dispositivo](#page-30-1).

#### **¿POR QUÉ APARECE UNA FLECHA INTERMITENTE EN LA PANTALLA?**

Si tras una exploración aparece una flecha de enfoque intermitente en la pantalla, significa que la vejiga no quedaba completamente dentro del campo de visión de la ecografía. Ajuste el enfoque en la dirección indicada por la flecha y, a continuación, repita la exploración del paciente. Repita este procedimiento hasta que no aparezca ninguna flecha intermitente. Cuando el dispositivo está correctamente enfocado, no aparece ninguna flecha o aparece una flecha fija con la medición de volumen vesical. Para obtener más información acerca de las flechas de enfoque, consulte el procedimiento [Medición del volumen vesical](#page-22-1) o la sección [Consejos para la exploración.](#page-25-1)

 $-31-$ 

#### <span id="page-37-0"></span>**¿POR QUÉ APARECE UNA FLECHA FIJA EN LA PANTALLA?**

Una flecha fija indica una sugerencia de enfoque. La flecha de enfoque fija aparece en la pantalla del dispositivo si la vejiga no está completamente centrada en el campo de visión de la ecografía. En ese caso, la medición es precisa y el reenfoque es opcional. Para obtener más información acerca de las flechas de enfoque, consulte el procedimiento [Medición del volumen vesical](#page-21-1) o [Consejos para la exploración.](#page-25-1)

## RECURSOS DE AYUDA

Verathon ofrece una amplia gama de recursos de servicio al cliente que se describen en la [Tabla 7](#page-37-1).

Puede obtener copias del presente manual, tarjetas de referencia rápida y estudios clínicos si visita el sitio web de Verathon en [verathon.com/service-and-support](http://verathon.com/service-and-support) o poniéndose en contacto con su representante local. La información de contacto también está disponible en [verathon.com/service-and-support.](http://verathon.com/service-and-support)

| <b>RECURSO</b>                                        | <b>DESCRIPCIÓN</b>                                                                                                    |
|-------------------------------------------------------|----------------------------------------------------------------------------------------------------|
| CD de uso                                             | El CD que se incluye con el sistema le ofrecen instrucciones para utilizar el dispositivo.                                                                                                    |
| Estudios clínicos                                     | Artículos científicos sobre el uso de BladderScan.                                                                                                    |
| Scan Point en línea                                   | Scan Point en línea ofrece a los clientes:                                                                                                    |
|                                                       | La posibilidad de calibrar y certificar dispositivos en línea cuando lo deseen.                                                                                                    |
|                                                       | · Actualizaciones automáticas de software.                                                                                                    |
| Asistencia<br>telefónica o por<br>correo electrónico. | Visite verathon.com/service-and-support para consultar la lista de números de<br>teléfono y regiones. Para solicitar información acerca de nuestros productos<br>o concertar una demostración in situ, rellene el formulario que encontrará en<br>verathon.com/contact-us. |

<span id="page-37-1"></span>*Tabla 7. Recursos de ayuda para la resolución de problemas*

# ELIMINACIÓN DEL DISPOSITIVO

El sistema y los accesorios pueden contener aceites minerales, baterías y otros materiales peligrosos para el medio ambiente. Cuando el dispositivo haya alcanzado el fin de su vida útil, devuelva el dispositivo y los accesorios relacionados a un centro de servicio de Verathon para una eliminación adecuada. También puede seguir los protocolos locales para la eliminación de residuos peligrosos.

# <span id="page-38-1"></span><span id="page-38-0"></span>ESPECIFICACIONES DEL PRODUCTO

# <span id="page-38-2"></span>ESPECIFICACIONES DE LOS COMPONENTES

## ESPECIFICACIONES DEL DISPOSITIVO

#### *Tabla 8. Especificaciones del dispositivo BladderScan*

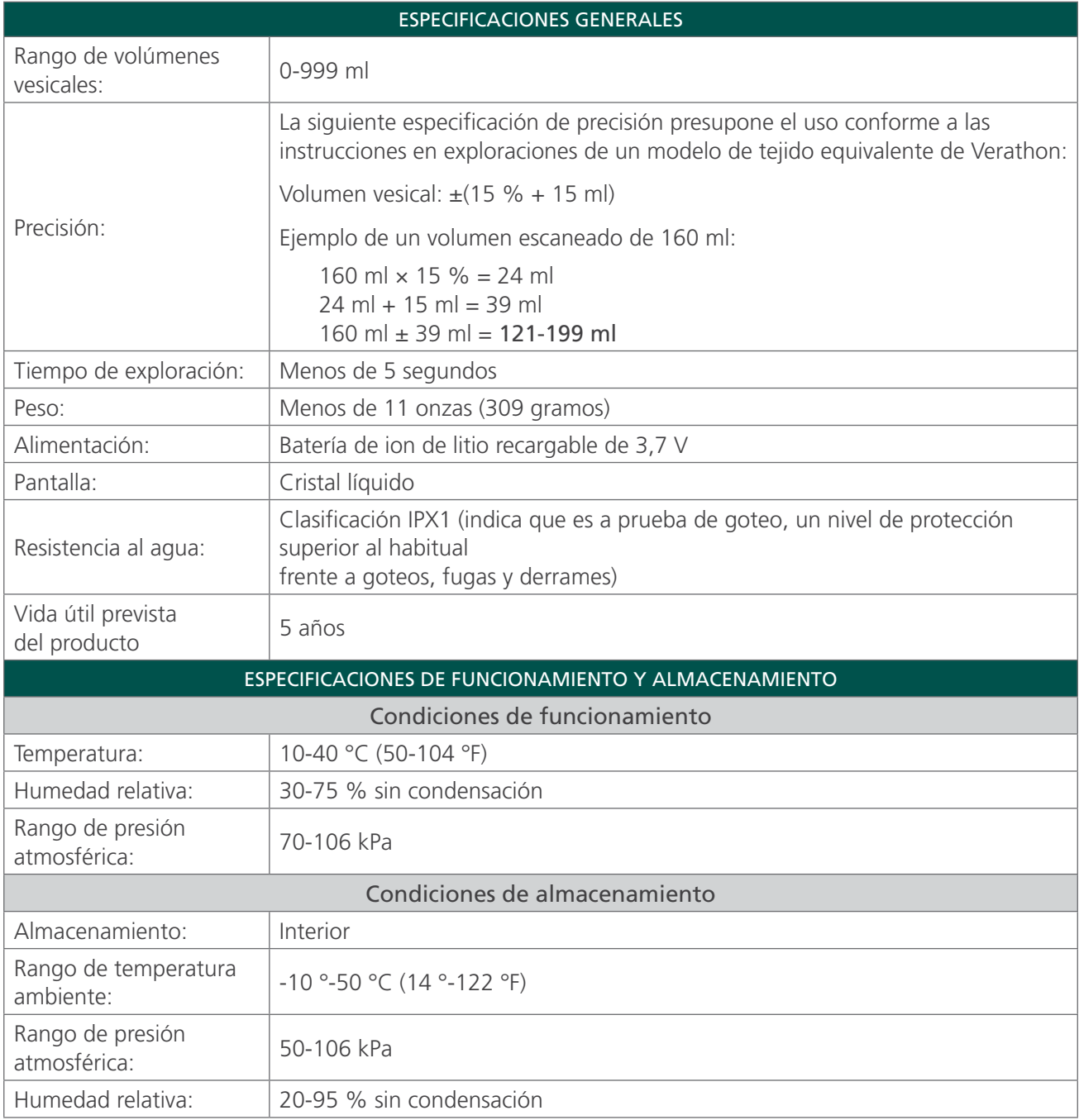

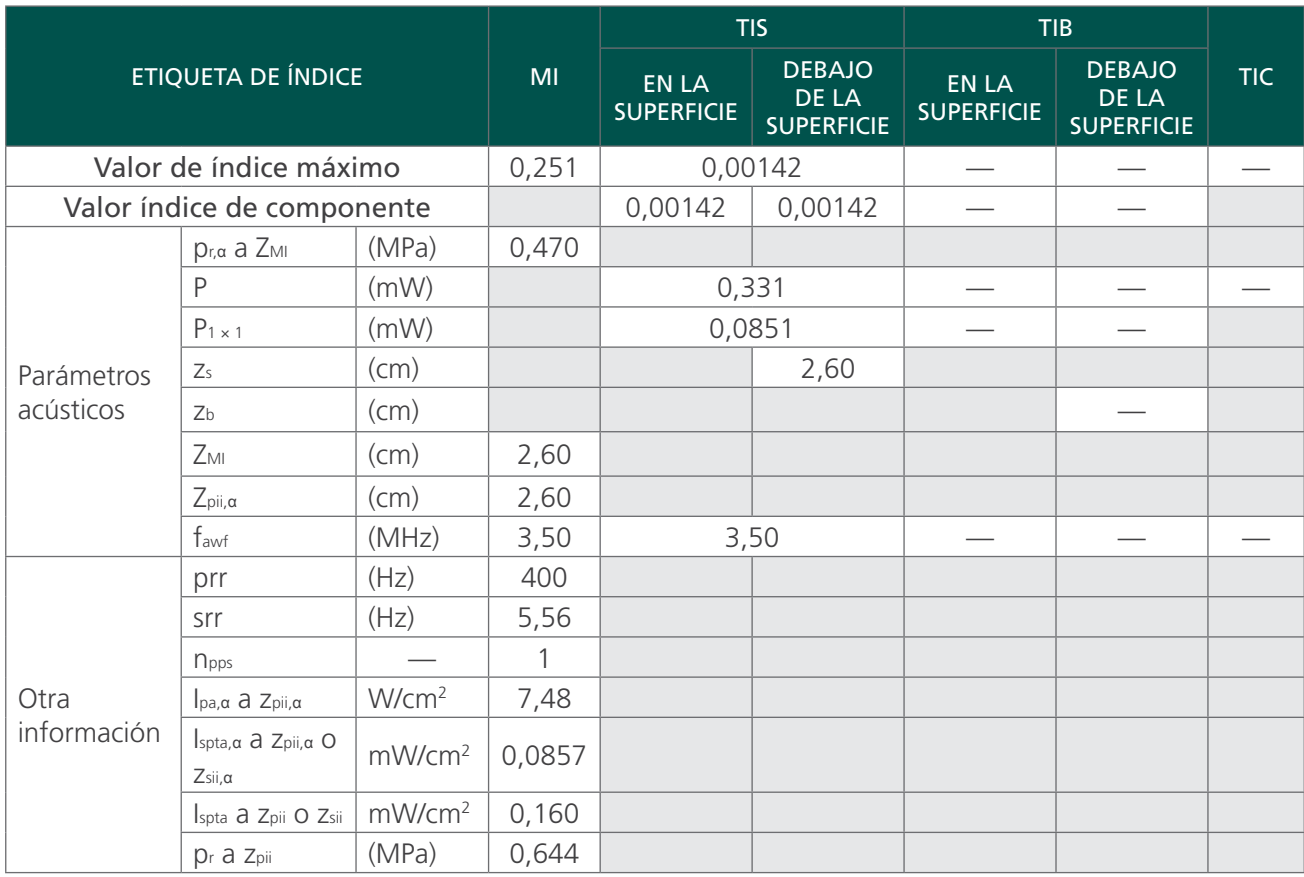

*Tabla 9. Parámetros de salida acústicos de los ultrasonidos (estándar CEI)*

*Tabla 10. Parámetros de salida acústicos de los ultrasonidos (estándar FDA)*

Los valores de esta tabla son las lecturas máximas obtenidas a partir de tres pruebas.

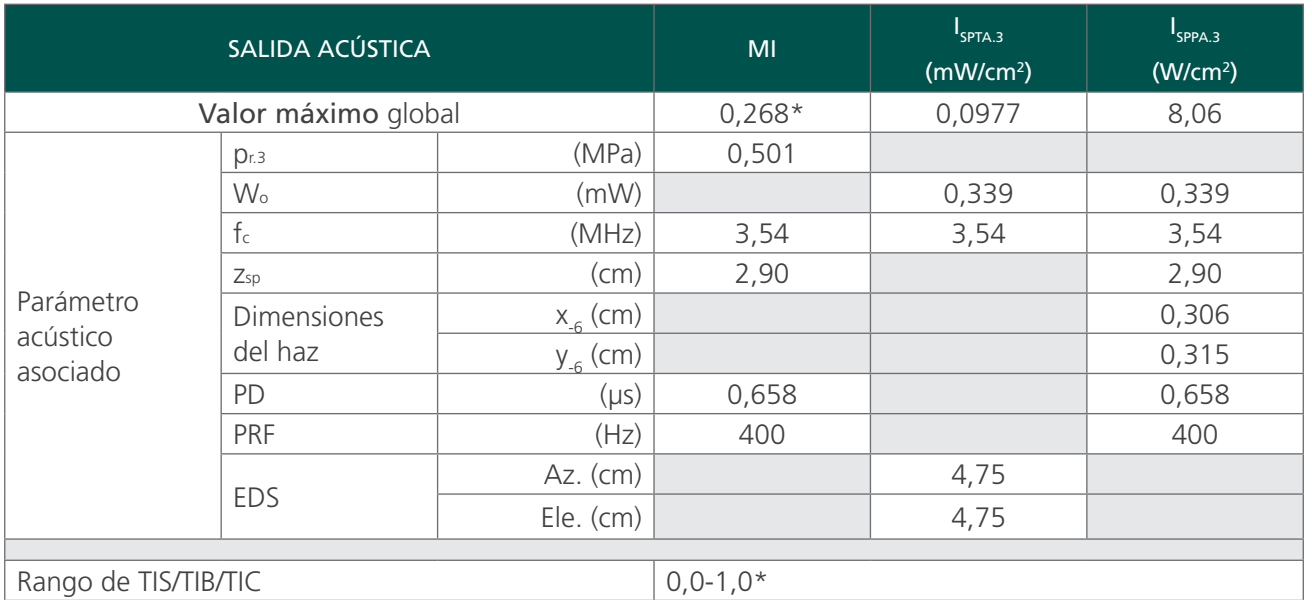

\* *Los valores tanto del índice mecánico como del índice térmico se encuentran por debajo de 1,0.*

 $-34-$ 

# <span id="page-40-0"></span>ESPECIFICACIONES DE LA BASE DE CARGA

La base de carga se ha probado de acuerdo con los requisitos aplicables de IEC 60601-1, pero no está diseñada para contacto directo con el paciente. Se ha diseñado para su funcionamiento de acuerdo con las especificaciones y condiciones ambientales especificadas en la tabla siguiente.

| <b>ESPECIFICACIONES GENERALES</b>         |                                                                     |  |  |  |
|-------------------------------------------|---------------------------------------------------------------------|--|--|--|
| Tensión de entrada                        | 90-264 VCA RMS                                                      |  |  |  |
| Frecuencia de entrada                     | 47-63 Hz                                                            |  |  |  |
| Corriente de entrada                      | 0,5 A máx.                                                          |  |  |  |
| Conexión de entrada                       | Clavijas de CA de enchufe directo para unidades de enchufe de pared |  |  |  |
| Salida                                    | $5$ V a 2,4 A                                                       |  |  |  |
| Aislamiento                               | Clase II con doble aislamiento                                      |  |  |  |
| Vida útil prevista del producto           | 5 años                                                              |  |  |  |
| <b>ESPECIFICACIONES DE ALMACENAMIENTO</b> |                                                                     |  |  |  |
| Almacenamiento                            | Interior                                                            |  |  |  |
| Rango de temperatura<br>ambiente          | $-10$ °-50 °C (14 °-122 °F)                                         |  |  |  |
| Rango de presión atmosférica              | 50-106 kPa                                                          |  |  |  |
| Humedad relativa                          | 30-75 % sin condensación                                            |  |  |  |
| Resistencia al agua                       | IPX 0 (equipo ordinario sin protección frente a la entrada de agua) |  |  |  |

*Tabla 11. Especificaciones de la base de carga*

 $-35 -$ 

# <span id="page-41-0"></span>COMPATIBILIDAD ELECTROMAGNÉTICA

El sistema está diseñado de acuerdo con la norma CEI 60601-1-2 sobre los requisitos relativos a la compatibilidad electromagnética (CEM) de los equipos electromédicos. Los límites de emisiones e inmunidad especificados en esta normativa están diseñados para proporcionar una protección razonable contra las interferencias nocivas en una instalación médica típica.

El sistema cumple con los requisitos del uso básico pertinentes que se detallan en las normativas CEI 60601-1 y CEI 60601-2-37. Los resultados de las pruebas de inmunidad demuestran que el uso básico del sistema no se ve afectado por las condiciones de las pruebas que se describen en las siguientes tablas. Para obtener más información acerca del uso básico de los sistemas, consulte [Uso básico](#page-6-1) en la [página 1.](#page-6-1)

# EMISIONES ELECTROMAGNÉTICAS

#### *Tabla 12. Guía y declaración del fabricante: Emisiones electromagnéticas*

El sistema está pensado para su uso en un entorno electromagnético similar al que se indica a continuación. Los clientes o los usuarios del sistema deben asegurarse de utilizarlo en tales condiciones.

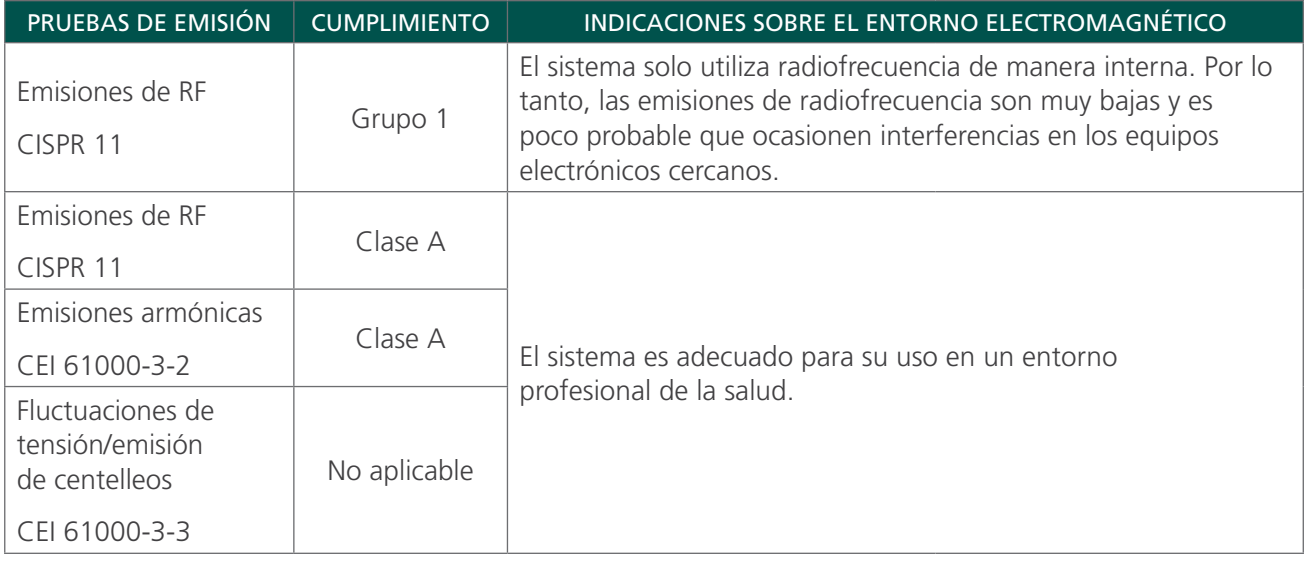

 $-36-$ 

# <span id="page-42-0"></span>INMUNIDAD ELECTROMAGNÉTICA

#### *Tabla 13. Guía y declaración del fabricante: Inmunidad electromagnética*

El sistema está pensado para su uso en un entorno electromagnético similar al que se indica a continuación. Los clientes o los usuarios del sistema deben asegurarse de utilizarlo en tales condiciones.

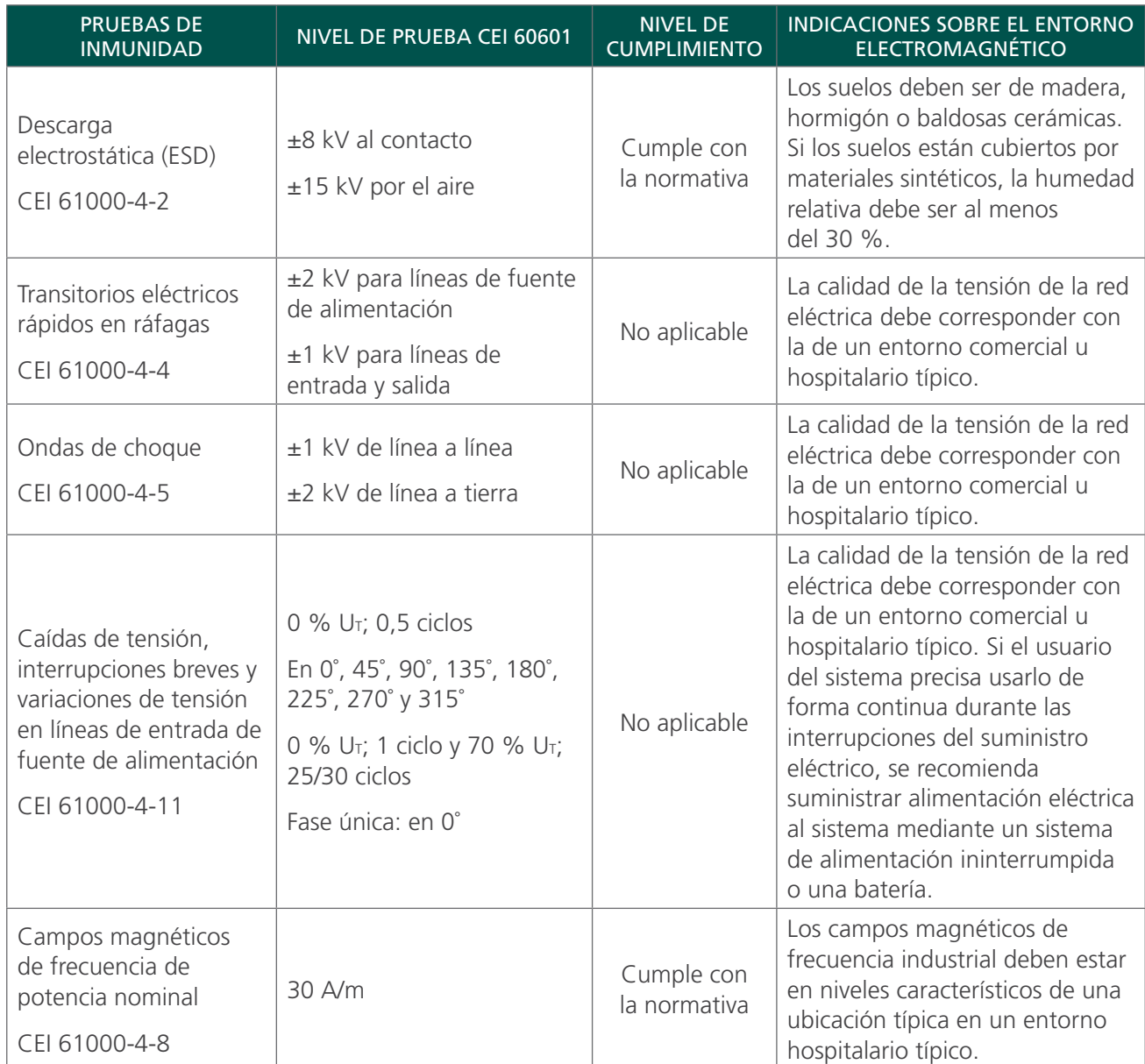

#### *Tabla 13. Guía y declaración del fabricante: Inmunidad electromagnética*

El sistema está pensado para su uso en un entorno electromagnético similar al que se indica a continuación. Los clientes o los usuarios del sistema deben asegurarse de utilizarlo en tales condiciones.

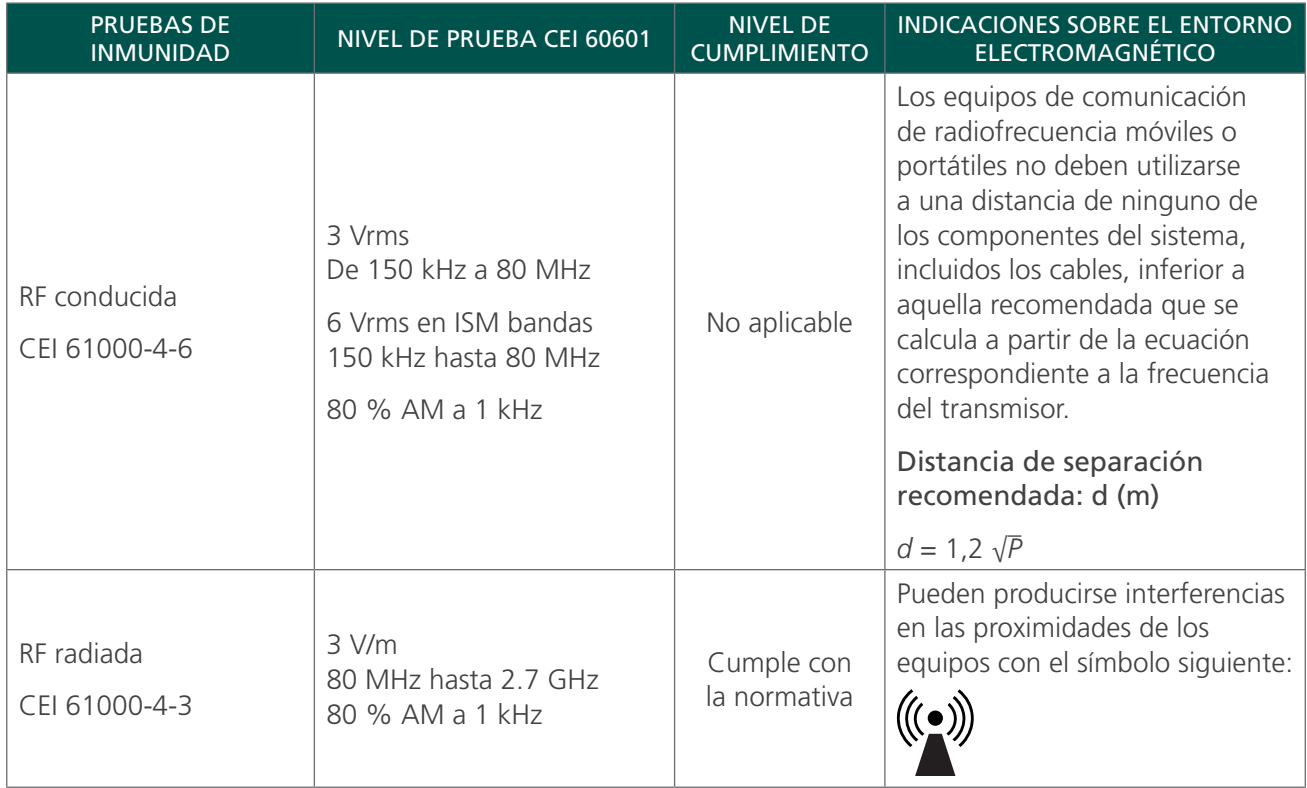

*Nota: U*t *es la tensión de la red de CA anterior a la aplicación del nivel de la prueba.*

*Puede que estas directrices no sean aplicables en todos los casos. La propagación electromagnética puede verse condicionada por la absorción y el reflejo de las estructuras, los objetos y las personas.*

 $-38-$ 

# <span id="page-44-0"></span>CUMPLIMIENTO DE LOS ACCESORIOS CON LAS NORMAS

Para mantener las interferencias electromagnéticas (EMI) dentro de los límites certificados, el sistema debe utilizarse con los cables, los componentes y los accesorios especificados y facilitados por Verathon. Para obtener más información, consulte las secciones [Componentes y accesorios del sistema](#page-14-1) y [Especificaciones](#page-38-2)  [de los componentes.](#page-38-2) El uso de otros accesorios o cables distintos de los especificados o suministrados puede incrementar las emisiones o reducir la inmunidad del sistema.

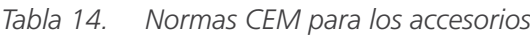

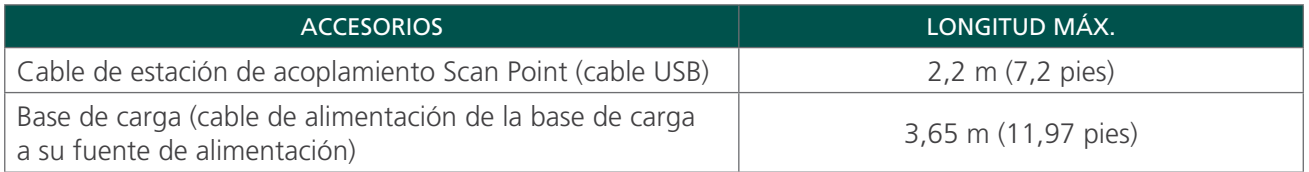

 $-39-$ 

# <span id="page-45-0"></span>GLOSARIO

En la tabla siguiente se proporcionan definiciones para los términos especializados que se usan en este manual o en el propio producto. Para consultar una lista completa de los símbolos de precaución, advertencia e información contenidos en este producto y otros productos Verathon, consulte la *guía de símbolos de Verathon* disponible en [verathon.com/service-and-support/symbols.](http://verathon.com/service-and-support/symbols/)

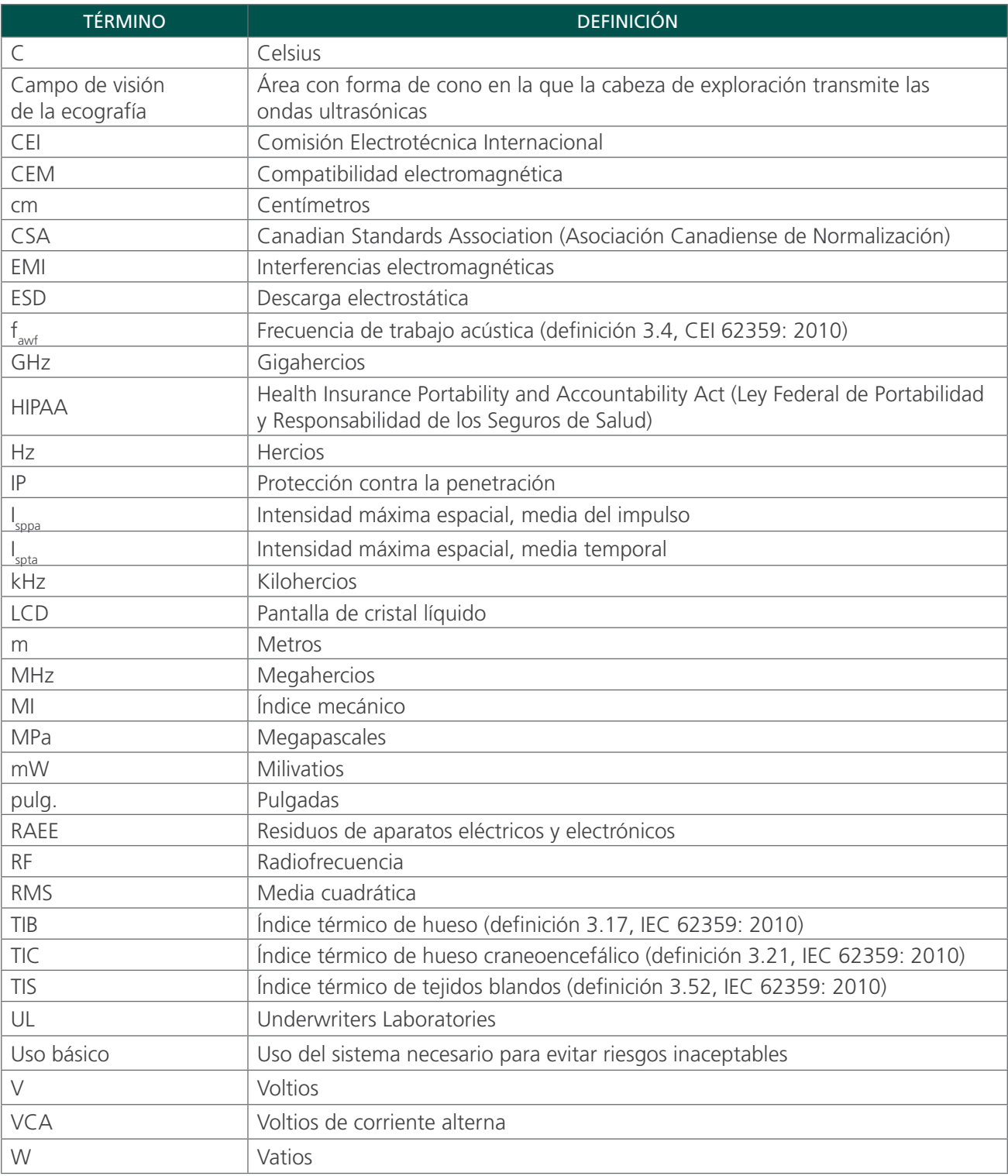

 $-40-$ 

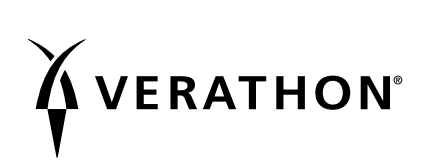